## **Installation Guide: SAP DB**

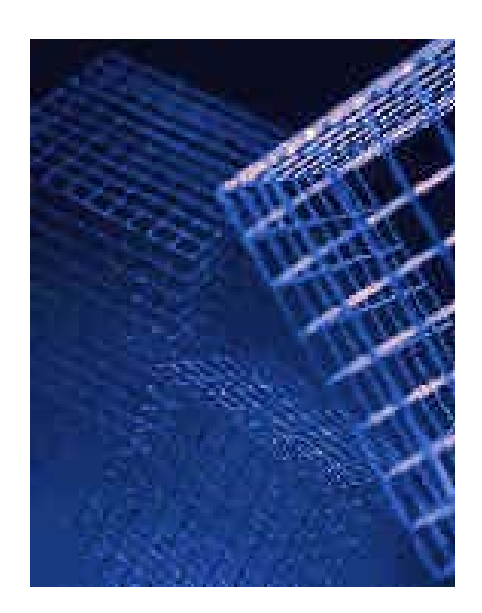

**Version 7.4**

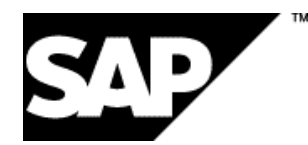

### **Copyright**

© Copyright 2002 SAP AG.

Permission is granted to copy, distribute and/or modify this document under the terms of the GNU Free Documentation License, Version 1.1 or any later version published by the Free Software Foundation.

For more information on the GNU Free Documentaton License see http://www.gnu.org/copyleft/fdl.html#SEC4.

### **Icons**

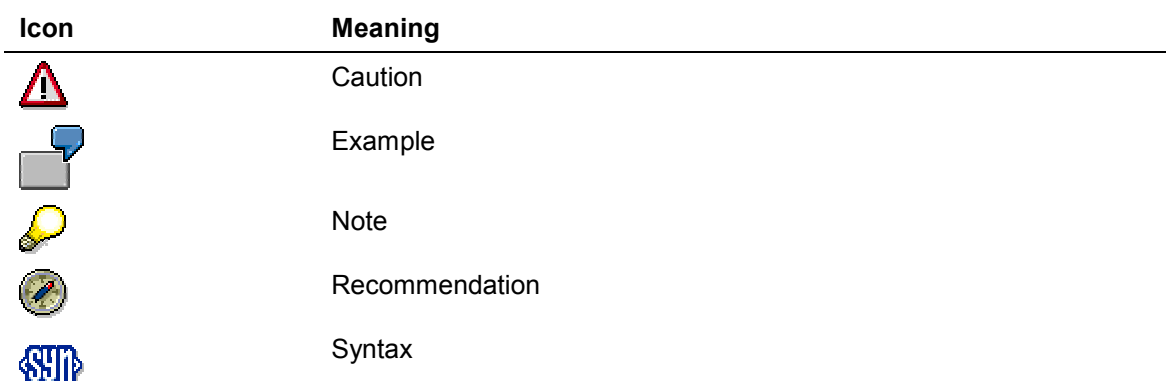

### **Typographic Conventions**

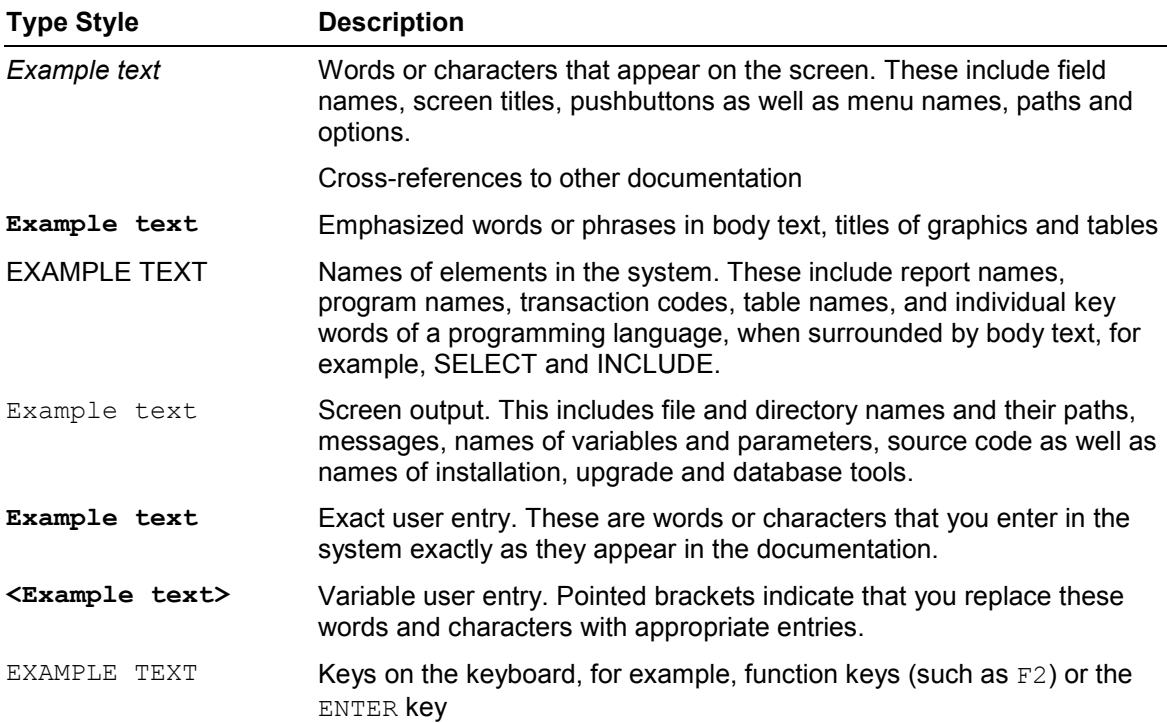

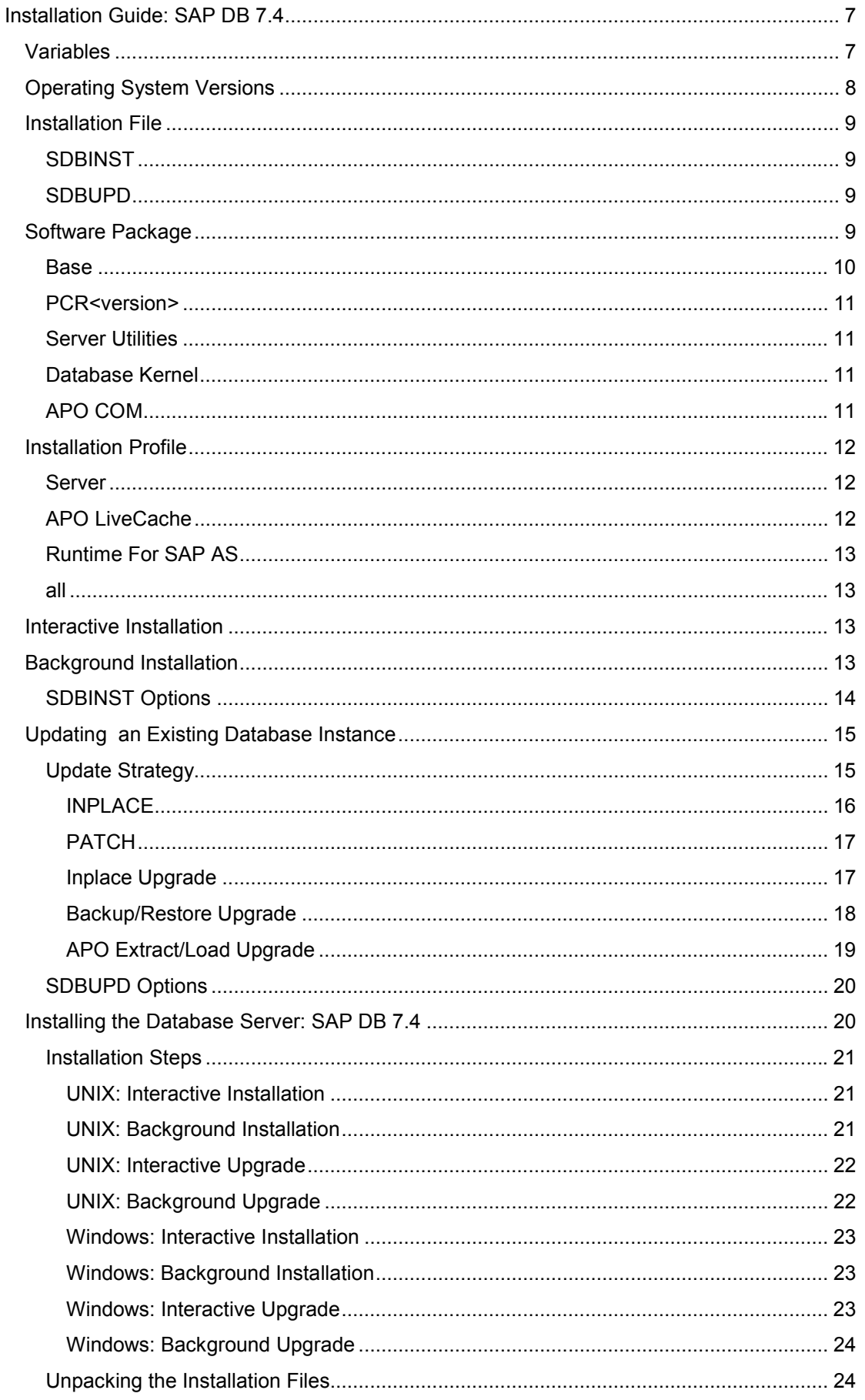

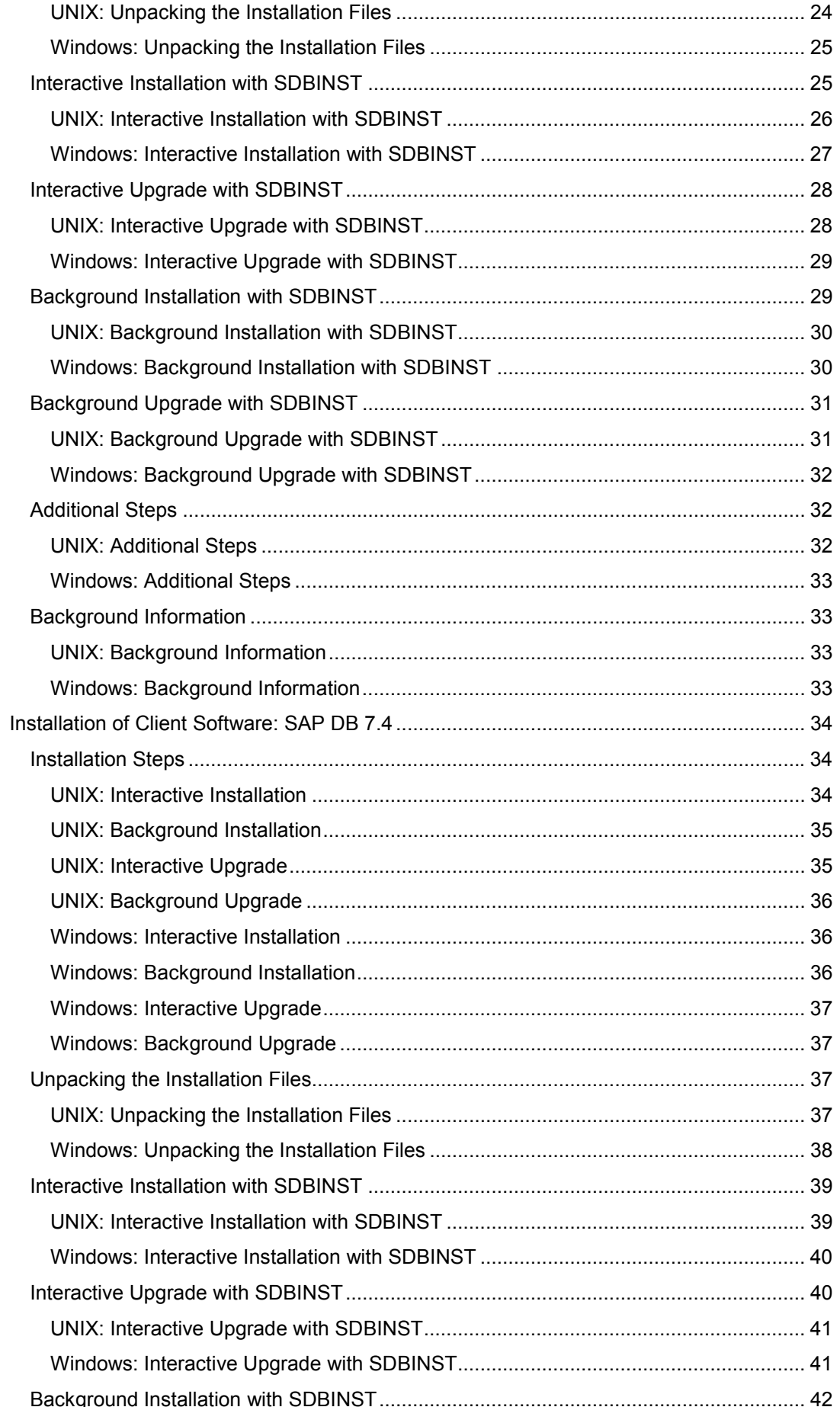

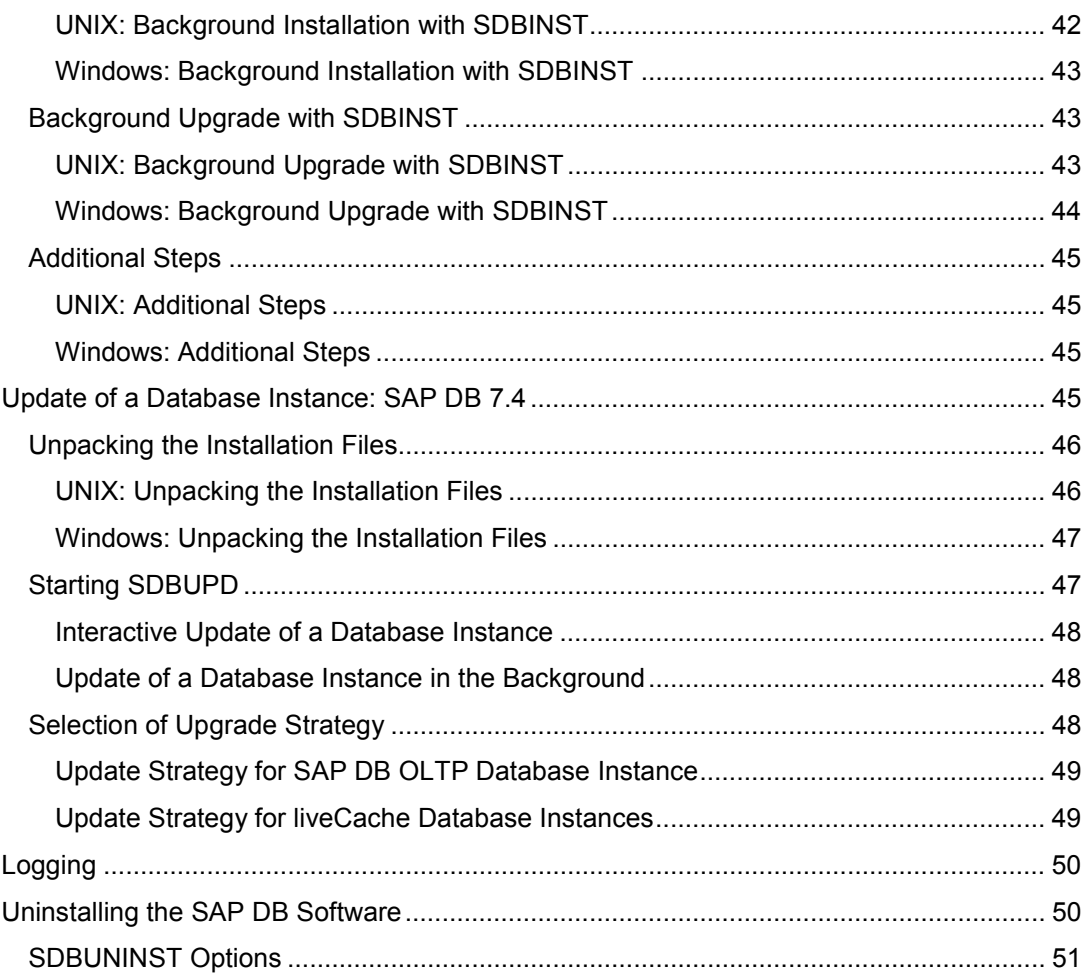

## <span id="page-6-0"></span> **Installation Guide: SAP DB 7.4**

This document describes how to install and register the SAP DB software on UNIX/Linux and Windows NT/Windows 2000 operating systems, how to upgrade existing SAP DB software or perform an update of the SAP DB software for a running database instance.

### Δ

This guide is **not** relevant for standard installations or upgrades of SAP systems. The installation or upgrade of the SAP DB software required for SAP systems is described in SAP-specific guides. You can find these guides in the SAP Library.

For general information on the SAP DB database system, see the User Manual: SAP DB [Extern].

#### **Conventions**

Variables [Page [7\]](#page-6-1) Operating System Versions [Page [8\]](#page-7-0)

#### **Procedure**

Unpack the desired software package. The required installation files [Page [9\]](#page-8-0) and software packages [Page [9\]](#page-8-3) are unpacked.

#### **Installing/Upgrading the SAP DB Software**

- For an installation/upgrade of the SAP DB software with SDBINST [Page [9\]](#page-8-1), you can decide which software packages you want to install/upgrade by selecting the required installation profile [Page [12\]](#page-11-0).
- An installation or upgrade can be carried out interactively (Interactive Installation [Page [13\]](#page-12-2)) or in the background (Background Installation [Page [13\]](#page-12-3)).

Follow the procedure described in Installing the Database Server: SAP DB 7.4 [Page [20\]](#page-19-1) or Installation of the Client Software: SAP DB 7.4 [Page [34\]](#page-33-0).

#### **Updating an Existing Database Instance**

If certain prerequisites are met, you can perform an update of the SAP DB software [Page [15\]](#page-14-0) for an existing database instance (interactively or in the background) with SDBUPD [Page [9\]](#page-8-2).

Follow the procedure described in Update of a Database Instance: SAP DB 7.4 [Page [45\]](#page-44-2).

#### **Uninstalling the SAP DB Software**

Follow the procedure described in Uninstalling the SAP DB Software [Page [50\]](#page-48-3).

## <span id="page-6-1"></span> **Variables**

The following table lists the variable descriptions that are used.

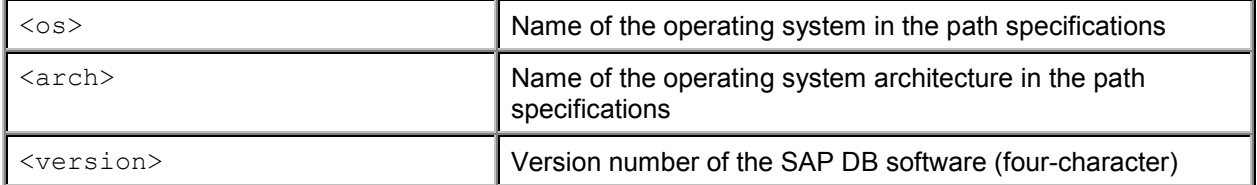

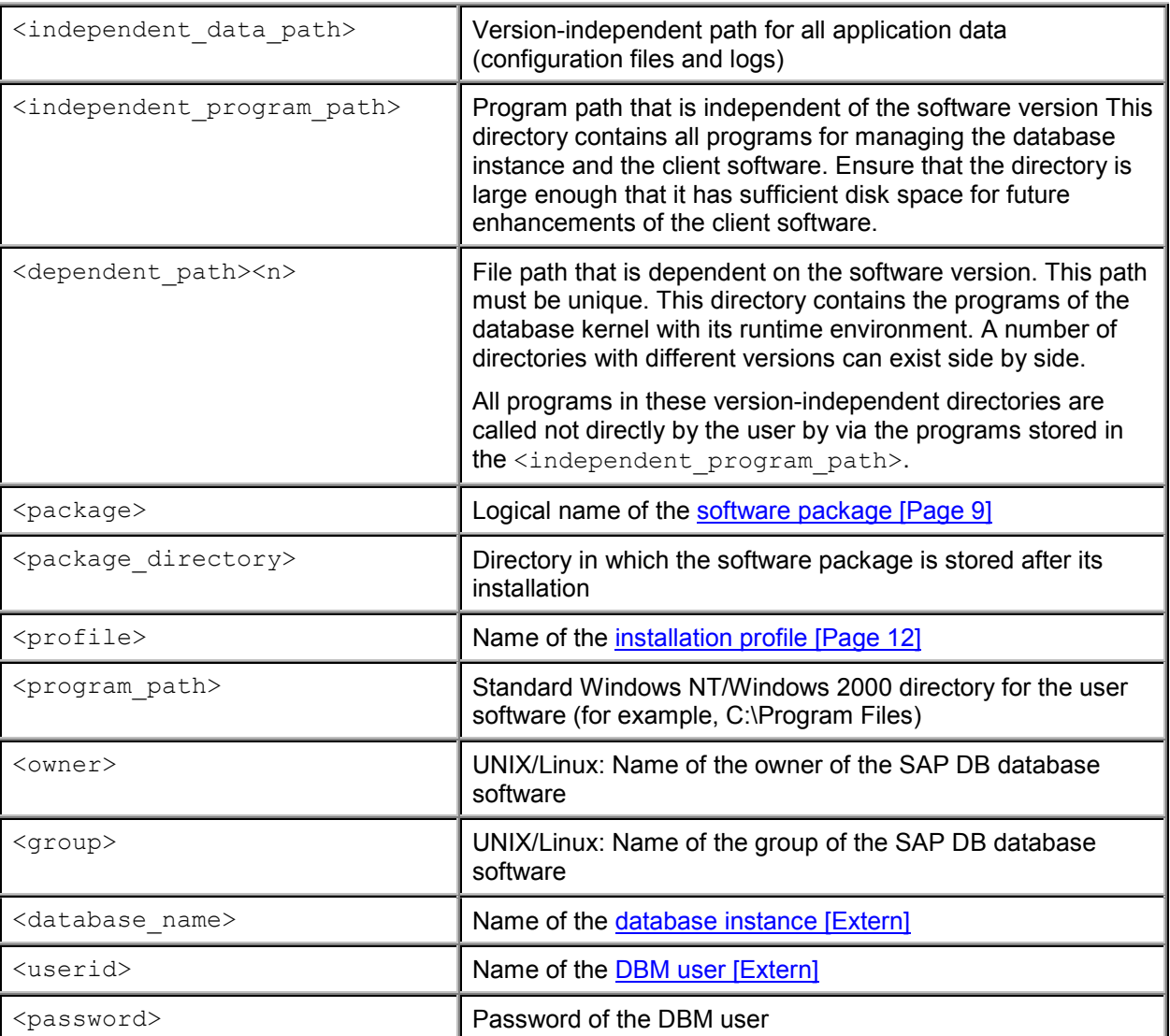

### <span id="page-7-0"></span> **Operating System Versions**

The following table lists the operating systems that are supported.

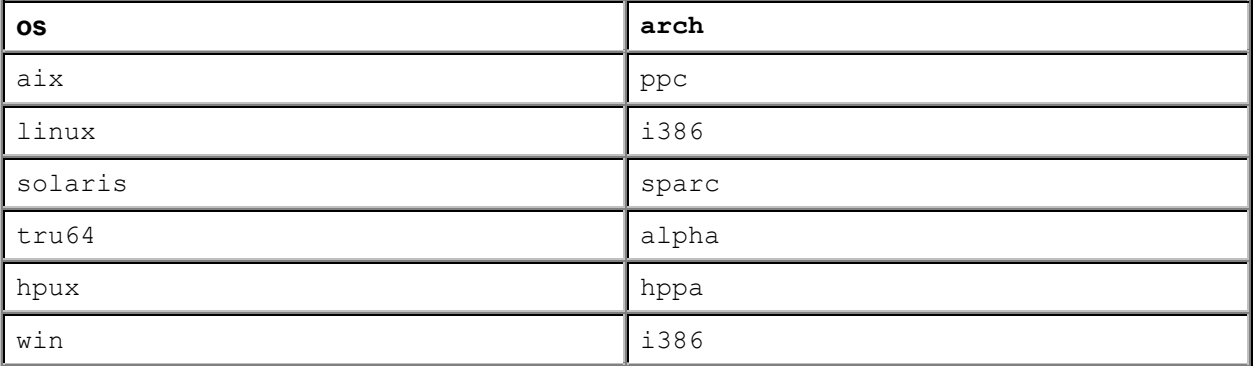

## <span id="page-8-0"></span> **Installation File**

After unpacking the software package that corresponds to your operating system architecture and your database instance type (Unpacking the Installation Files [Page [45\]](#page-44-3)), the following installation files are available, among others:

- SDBINST [Page [9\]](#page-8-1)
- SDBUPD [Page [9\]](#page-8-2)

<span id="page-8-1"></span>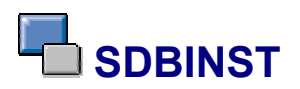

After unpacking the software package that corresponds to your operating system architecture and your database instance type (Unpacking the Installation Files [Page [45\]](#page-44-3)), the installation file [Page [9\]](#page-8-0) SDBINST is available, among others.

SDBINST is a program for the installation or upgrade of the SAP DB software. SDBINST can be used interactively or in the background (with the specification of the appropriate SDBINST options [Page [14\]](#page-13-0)).

#### **Procedure**

For a detailed description of the possible installations, see the following sections:

- Installing the Database Server: SAP DB 7.4 [Page [20\]](#page-19-1)
- Installation of Client Software: SAP DB 7.4 [Page [34\]](#page-33-0)

<span id="page-8-2"></span>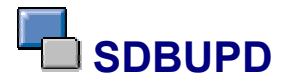

After unpacking the software package that corresponds to your operating system architecture and your database instance type (Unpacking the Installation Files [Page [45\]](#page-44-3)), the installation file [Page [9\]](#page-8-0) SDBUPD is available, among others.

SDBUPD is a program for upgrading an existing SAP DB database instance. SDBUPD can be used interactively or in the background (with the specification of the appropriate SDBUPD options [Page [20\]](#page-19-0)).

#### **Procedure**

For a detailed description of the update of a SAP DB database instance, see:

Update of a Database Instance: SAP DB 7.4 [Page [45\]](#page-44-2)

## <span id="page-8-3"></span> **Software Package**

The SAP DB software is divided into the following software packages:

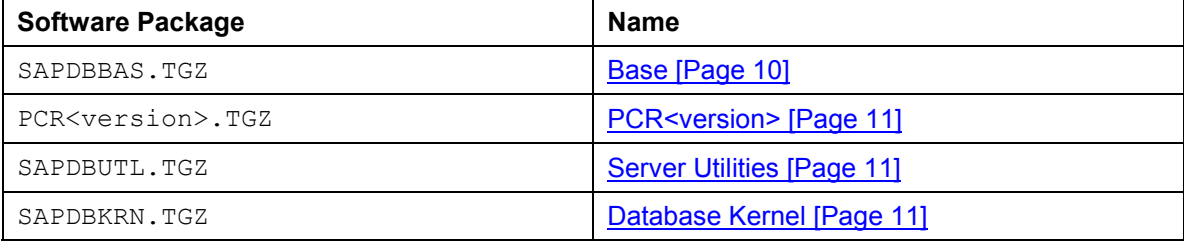

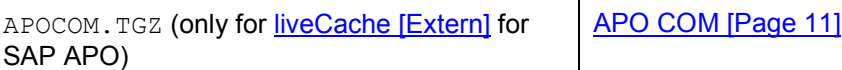

#### **Dependencies**

The individual software packages are dependent on each other. This dependency can relate to the type of software package and the version details. Because the software packages are dependent on each other, there is a fixed installation sequence.

The following dependencies exist:

*Base* - *PCR<version> Base → Server Utiltities → Database Kernel [→ APO COM]* 

The *Base* software package is independent of all other packages. *PCR<version>* and/or *Server Utilities* cannot be installed until *Base* has been installed. *Database Kernel* cannot be installed until *Server Utilities* has been installed. You can only install the *APO COM* software package after you have installed *Database Kernel*.

The software packages can be installed individually if their dependencies can be removed. As a result, it is possible to install missing components at a later date, for example.

#### **Installing/Upgrading the SAP DB Software**

The software packages are assigned to installation profiles [Page [12\]](#page-11-0). These profiles are installed or upgraded using **SDBINST** [Page [9\]](#page-8-1). These procedures are described in the following sections:

- Installing the Database Server: SAP DB 7.4 [Page [20\]](#page-19-1)
- Installation of Client Software: SAP DB 7.4 [Page [34\]](#page-33-0)

After installation has been successfully completed, the software packages files are stored in the directories required for the correct functioning of the SAP DB software (<package directory>).

#### **Updating a Database Instance**

During an update of the software for a database instance, the required software packages are selected and updated by **SDBUPD** [Page [9\]](#page-8-2). Follow the procedure described in Update of a Database Instance: SAP DB 7.4 [Page [45\]](#page-44-2).

<span id="page-9-0"></span>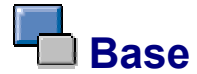

The *Base* software package [Page [9\]](#page-8-3) (SAPDBBAS.TGZ) is the basic SAP DB software package. It contains the following components:

- Programs for registering the installation
- Uninstallation tool, InstallRegistryViewer
- Programs needed by the SAP application server to access the SAP DB database

The *Base* software package must always be installed. Only then can further software packages be installed.

This software package is assigned to the following installation profiles [Page [12\]](#page-11-0): Server [Page [12\]](#page-11-1), APO LiveCache [Page [12\]](#page-11-2), Runtime for SAP AS [Page [13\]](#page-12-0), all [Page [13\]](#page-12-1)

## <span id="page-10-0"></span> **PCR<version>**

The *PCR<version>* software package [Page [9\]](#page-8-3) (PCR<version>.TGZ) is the SAP DB Precompiler Runtime package. It contains runtime libraries for applications that were created with the SAP DB C/C++-Precompiler for Embedded SQL.

This software package can exist in several versions in the local installation directory. The <version> is entered with four characters.

The *PCR<version>* software packages cannot be installed until the Base [Page [10\]](#page-9-0) software package has been installed. You can install all the *PCR<version>* packages, or just the ones you require.

This software package is assigned to the following installation profiles [Page [12\]](#page-11-0): Server [Page [12\]](#page-11-1), APO LiveCache [Page [12\]](#page-11-2), Runtime for SAP AS [Page [13\]](#page-12-0), all [Page [13\]](#page-12-1)

### <span id="page-10-1"></span> **Server Utilities**

The *Server Utilities* software package [Page [9\]](#page-8-3) (SAPDBUTL.TGZ) contains all the tools needed for managing the database kernel.

The *Server Utilities* software package cannot be installed until the Base [Page [10\]](#page-9-0) software package has been installed.

This software package is assigned to the following installation profiles [Page [12\]](#page-11-0): Server [Page [12\]](#page-11-1), APO LiveCache [Page [12\]](#page-11-2), all [Page [13\]](#page-12-1)

### <span id="page-10-2"></span> **Database Kernel**

The *Database Kernel* software package [Page [9\]](#page-8-3) (SAPDBKRN.TGZ) contains the database kernel with its runtime environment.

The *Database Kernel* software package cannot be installed until the Server Utilities [Page [11\]](#page-10-1) software package has been installed.

This software package is assigned to the following installation profiles [Page [12\]](#page-11-0): Server [Page [12\]](#page-11-1), APO LiveCache [Page [12\]](#page-11-2), all [Page [13\]](#page-12-1)

<span id="page-10-3"></span>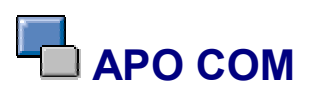

The *APO COM* software package [Page [9\]](#page-8-3) (APOCOM. TGZ) contains the libraries with the APO COM liveCache routines.

The *APO COM* software package cannot be installed until the Database Kernel [Page [11\]](#page-10-2) software package has been installed.

This software package is assigned to the following installation profiles [Page [12\]](#page-11-0), APO LiveCache [Page [12\]](#page-11-2), all [Page [13\]](#page-12-1)

### <span id="page-11-0"></span> **Installation Profile**

Every software package [Page [9\]](#page-8-3) is assigned to one or more installation profiles. The following installation profiles exist:

- Server [Page [12\]](#page-11-1)
- APO LiveCache [Page [12\]](#page-11-2) (only for liveCache [Extern] for SAP APO)
- Runtime For SAP AS [Page [13\]](#page-12-0)
- all [Page [13\]](#page-12-1)

#### **Procedure**

Once the installation program SDBINST [Page [9\]](#page-8-1) has been started, the user can decide on one of these installation profiles. All software packages assigned to the installation profile are installed. For a detailed description of the possible installations, see the following sections:

- Installing the Database Server: SAP DB 7.4 [Page [20\]](#page-19-1)
- Installation of Client Software: SAP DB 7.4 [Page [34\]](#page-33-0)

### <span id="page-11-1"></span> **Server**

The *Server* installation profile [Page [12\]](#page-11-0) contains the following software packages [Page [9\]](#page-8-3):

- Base [Page [10\]](#page-9-0)
- Several PCR<version> [Page [11\]](#page-10-0)
- Server Utilities [Page [11\]](#page-10-1)
- Database Kernel [Page [11\]](#page-10-2)

If you use this installation profile, carry out an installation or upgrade of the database server and client software with SDBINST (Installation of the Database Server: SAP DB 7.4 [Page [20\]](#page-19-1)).

### <span id="page-11-2"></span> **APO LiveCache**

The *APO LiveCache* installation profile [Page [12\]](#page-11-0) contains the following software packages [Page [9\]](#page-8-3):

- Base [Page [10\]](#page-9-0)
- Several PCR<version> [Page [11\]](#page-10-0)
- Server Utilities [Page [11\]](#page-10-1)
- Database Kernel [Page [11\]](#page-10-2)
- APO COM [Page [11\]](#page-10-3)

If you use this installation profile, carry out an installation or upgrade of the database server and client software with SDBINST (Installation of the Database Server: SAP DB 7.4 [Page [20\]](#page-19-1)).

### <span id="page-12-0"></span> **Runtime For SAP AS**

The *Runtime for SAP AS* installation profile [Page [12\]](#page-11-0) contains the SAP DB client software for the SAP application server of a SAP system. The following software packages [Page [9\]](#page-8-3) are contained in this profile:

- Administrative tools (in the Base [Page [10\]](#page-9-0) software package)
- SAP DB Precompiler runtimes that the SAP application server loads in order to be able to connect to the SAP DB database (in several PCR<version> [Page [11\]](#page-10-0) software packages)

If you use this installation profile, carry out an installation or upgrade of the client software with SDBINST (Installation of the Client Software: SAP DB 7.4 [Page [34\]](#page-33-0)).

<span id="page-12-1"></span>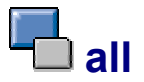

The installation profile [Page [12\]](#page-11-0) *all* contains all software packages [Page [9\]](#page-8-3) found in the local installation directory. This profile currently corresponds to the Server [Page [12\]](#page-11-1) or APO LiveCache [Page [12\]](#page-11-2) installation profile.

### <span id="page-12-2"></span> **Interactive Installation**

During interactive installation or upgrade with SDBINST [Page [9\]](#page-8-1), the system requests all the required information in a preparatory phase:

- Installation profile [Page [12\]](#page-11-0)
- Installation paths for the individual software packages [Page [9\]](#page-8-3)

These entries are checked. The software packages are then installed and registered. Intervention by the user is no longer required, and is therefore no longer possible.

#### **Procedure**

For more information about the procedure, see the following sections:

- Installing the Database Server: SAP DB 7.4 [Page [20\]](#page-19-1)
- Installation of Client Software: SAP DB 7.4 [Page [34\]](#page-33-0)

The installation or upgrade is logged [Page [50\]](#page-48-2).

## <span id="page-12-3"></span> **Background Installation**

You can perform an installation or upgrade of the SAP DB database software with SDBINST [Page [9\]](#page-8-1) in the background. You can use the appropriate SDBINST options [Page [14\]](#page-13-0) to define the necessary parameters.

#### **Advantages**

Performing an installation or an upgrade in the background takes less time.

You can use call script to generate identical software installations on different computers.

#### **Disadvantages**

You must enter all the required options in the call script correctly and completely. Some options are only determined from the software packages at runtime. As a result, it is not possible to check whether the option list is complete at the start of an installation. This means that the system will terminate installation if it needs an option that is missing.

#### **Installation or upgrade**

During background installation, the installation program SDBINST itself decides whether it is dealing with a new installation or an upgrade. If the relevant software package [Page [9\]](#page-8-3) already exists in the location in question, an upgrade is carried out, providing it is allowed for the version. As a rule, an older package can be replaced by a new one. The software packages can be combined as required on operating system platforms that support 32 and 64 bit applications.

#### **Procedure**

For more information about the procedure, see the following sections:

- Installing the Database Server: SAP DB 7.4 [Page [20\]](#page-19-1)
- Installation of Client Software: SAP DB 7.4 [Page [34\]](#page-33-0)

The installation or upgrade is logged [Page [50\]](#page-48-2).

## <span id="page-13-0"></span>*SDBINST Options*

To be able to carry out a background installation [Page [13\]](#page-12-3) with SDBINST [Page [9\]](#page-8-1), you must enter options.

To display a list of these options, enter the following SDBINST command: **SDBINST –h**

#### **Conventions**

Variables [Page [7\]](#page-6-1)

#### **General options**

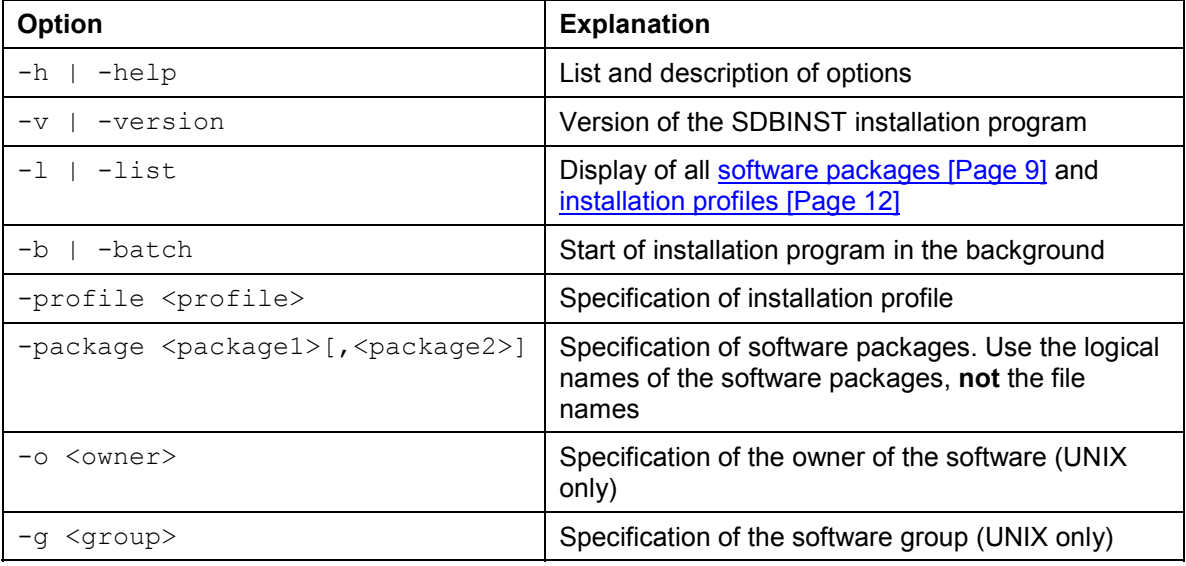

#### **Options that can only be used for the Base [Page [10\]](#page-9-0) software package**

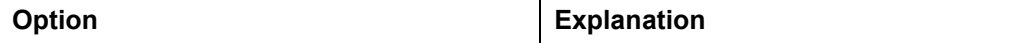

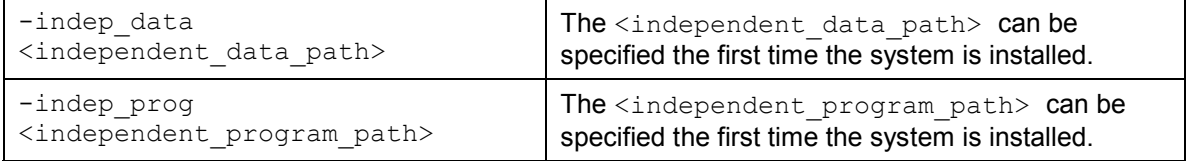

<independent\_data\_path> and <independent\_program\_path> cannot be changed once the system has been installed for the first time, and are therefore ignored for subsequent installations. You can only change these path specifications by fully uninstalling the system.

#### **Options that can only be used for the Database Kernel [Page [11\]](#page-10-2) software package**

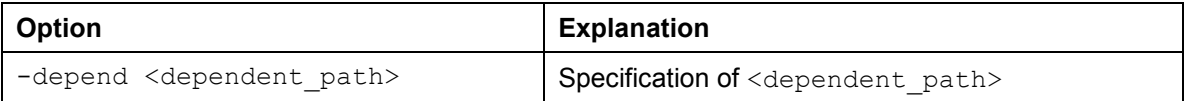

## <span id="page-14-0"></span> **Updating an Existing Database Instance**

You can perform an update of the SAP DB software for an existing SAP DB database instance with SDBUPD [Page [9\]](#page-8-2). You can perform the update interactively or in the background, with the specification of the appropriate SDBUPD options [Page [20\]](#page-19-0).

#### **Prerequisites**

To be able to perform the update of the desired database instance, the following prerequisites must be fulfilled:

- Only this one database instance can be registered for the relevant SAP DB software installation.
- If there are other SAP DB software installations on your host, you must ensure that the database instance of these software installations are in OFFLINE operation status, or stop the X server.
- The database instance must be in a status from which it can be restarted (data and log areas have the required information, and the database parameters are set in such a way that the last start of the database instance ran successfully with these settings)
- The system tables for the database instance have been loaded at least once.

#### **Procedure**

Start the update of the database instance as described in Update of a Database Instance: SAP DB 7.4 [Page [45\]](#page-44-2).

The update program SDBUPD performs all required checks and selects the suitable update strategy [Page [15\]](#page-14-1).

The corresponding update is logged [Page [50\]](#page-48-2).

<span id="page-14-1"></span>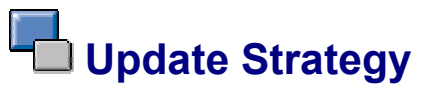

The update of an existing database instance [Page [15\]](#page-14-0) with SDBUPD [Page [9\]](#page-8-2) is performed in accordance with a certain update strategy. Which of the possible strategies is selected depends on the database instance type and the software versions.

#### **Database Instance Type**

Currently, it is only possible to perform an update with SDBUPD for the database instance types SAP DB OLTP [Extern] and liveCache [Extern] (for SAP APO).

#### **Possible Update Strategies**

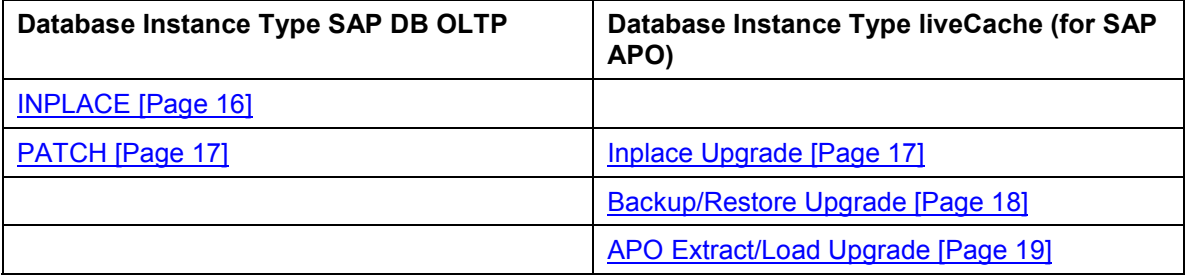

#### **Software Versions**

SDBUPD determines the SAP DB software versions (and, if appropriate, the SAP APO release) of the existing database instance and the software package to be installed. For more information about the resulting update strategies, see:

- Update Strategy for SAP DB OLTP Database Instance [Page [49\]](#page-48-0)
- Update Strategy for liveCache Database Instance [Page [49\]](#page-48-1)

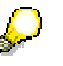

You can find the *Upgrade for SAP APO* documentation as follows: **http://service.sap.com/instguides**, *Integration & Upgrade Guides mySAP SCM*.

<span id="page-15-0"></span>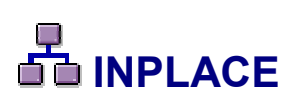

Update strategy [Page [15\]](#page-14-1) INPLACE (COMPATIBLE\_DATA) for the database instance type SAP DB OLTP [Extern]. With this update strategy, the database instance is restarted, if possible. The SAP DB software is then upgraded. the INPLACE upgrade strategy is supported for the SAP DB versions listed in Update Strategy for SAP DB OLTP Database Instance [Page [49\]](#page-48-0).

#### **Prerequisites**

The general prerequisites for Update of an Existing Database Instance [Page [15\]](#page-14-0) must be fulfilled.

The database instance can be in any operation status.

#### **Procedure**

Update of a Database Instance: SAP DB 7.4 [Page [45\]](#page-44-2)

#### **Process Flow**

SDBUPD proceeds as follows:

- 1. The X Server [Extern] is started, if necessary.
- 2. General checks are performed: The status of the data and log areas, database parameter settings, operation status of other database instances, and so on.
- 3. If the required log entries exist, the database instance is restarted.
- 4. The database instance is placed in operation status OFFLINE.
- 5. The X Server is stopped.
- 6. The required SAP DB software is upgraded.
- 7. The X Server is started.
- 8. The database instance is placed in operation status ONLINE.
- 9. The system tables are loaded.

<span id="page-16-0"></span>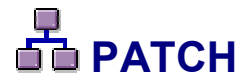

Update strategy [Page [15\]](#page-14-1) PATCH (COMPATIBLE\_LOG) for the database instance type SAP DB OLTP [Extern]. With this update strategy, only the SAP DB software is upgraded. The PATCH upgrade strategy is supported for the SAP DB versions listed in Update Strategy for SAP DB OLTP Database Instance [Page [49\]](#page-48-0).

#### **Prerequisites**

The general prerequisites for Update of an Existing Database Instance [Page [15\]](#page-14-0) must be fulfilled.

The database instance can be in any operation status.

#### **Procedure**

Update of a Database Instance: SAP DB 7.4 [Page [45\]](#page-44-2)

#### **Process Flow**

SDBUPD proceeds as follows:

- 1. The X Server [Extern] is started, if necessary.
- 2. General checks are performed: The status of the data and log areas, database parameter settings, operation status of other database instances, and so on.
- 3. The database instance is placed in operation status OFFLINE.
- 4. The X Server is stopped.
- 5. The required SAP DB software is upgraded.
- 6. The X Server is started.
- 7. The database instance is placed in operation status ONLINE.
- 8. The system tables are loaded.

<span id="page-16-1"></span>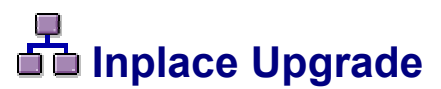

Update strategy [Page [15\]](#page-14-1) Inplace Upgrade (COMPATIBLE\_LOG) for the database instance type liveCache [Extern]. With this update strategy, only the liveCache software is upgraded. The Inplace Upgrade update strategy is currently only used for the SAP APO liveCache (Update Strategy for liveCache Database Instances [Page [49\]](#page-48-1)).

You can find the *Upgrade for SAP APO* documentation as follows: **http://service.sap.com/instguides**, *Integration & Upgrade Guides mySAP SCM*.

#### **Prerequisites**

The general prerequisites for Update of an Existing Database Instance [Page [15\]](#page-14-0) must be fulfilled.

The database instance can be in any operation status.

#### **Procedure**

Update of a Database Instance: SAP DB 7.4 [Page [45\]](#page-44-2)

#### **Process Flow**

SDBUPD proceeds as follows:

- 1. The X Server [Extern] is started, if necessary.
- 2. General checks are performed: The status of the data and log areas, database parameter settings, operation status of other database instances, and so on.
- 3. The database instance is placed in operation status OFFLINE.
- 4. The X Server is stopped.
- 5. The required SAP DB software is upgraded.
- 6. The X Server is started.
- 7. The database instance is placed in operation status ONLINE.
- 8. The system tables are loaded.
- 9. The database instance is placed in operation status OFFLINE.

## <span id="page-17-0"></span>**面**Backup/Restore Upgrade

Update strategy [Page [15\]](#page-14-1) Backup/Restore Upgrade (EXTERNAL\_CONSISTENT\_BACKUP) for the database instance type liveCache [Extern]. A data backup is required for this update strategy. Only after you have backed up the data can the liveCache software be upgraded. The Backup/Restore Upgrade update strategy is currently only used for the SAP APO liveCache (Update Strategy for liveCache Database Instances [Page [49\]](#page-48-1)).

> You can find the *Upgrade for SAP APO* documentation as follows: **http://service.sap.com/instguides**, *Integration & Upgrade Guides mySAP SCM*.

#### **Prerequisites**

Ò

The general prerequisites for Update of an Existing Database Instance [Page [15\]](#page-14-0) must be fulfilled.

The database instance must be in operation status ADMIN. A complete data backup [Extern] of the database instance is created in operation mode ADMIN and the database is not restarted after this.

#### **Procedure**

Update of a Database Instance: SAP DB 7.4 [Page [45\]](#page-44-2)

#### **Process Flow**

SDBUPD proceeds as follows:

1. The X Server [Extern] is started, if necessary.

- 2. General checks are performed: The status of the data and log areas, database parameter settings, operation status of other database instances, and so on.
- 3. The existing data backup is checked.
- 4. The database instance is placed in operation status OFFLINE.
- 5. The X Server is stopped.
- 6. The required SAP DB software is upgraded.
- 7. The X Server is started.
- 8. The database instance is placed in operation status ADMIN.
- 9. The data and log areas are formatted and the necessary database parameters are adjusted.

Import the existing complete data backup. Use the Database Manager [Extern] to do this.

Start SDBUPD. SDBUPD proceeds as follows:

- 1. The X Server is started.
- 2. The database instance is placed in operation status ADMIN.
- 3. The system tables are loaded.
- 4. The database instance is placed in operation status OFFLINE.

## <span id="page-18-0"></span>**面** APO Extract/Load Upgrade

Update strategy [Page [15\]](#page-14-1) APO Extract/Load Upgrade for the database instance type liveCache [Extern]. For this update strategy, application system transaction data must first be backed up. The liveCache software is then upgraded. The APO Extract/Load Upgrade update strategy is currently only used for the SAP APO

liveCache (Update Strategy for liveCache Database Instances [Page [49\]](#page-48-1)).

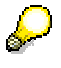

You can find the *Upgrade for SAP APO* documentation as follows: **http://service.sap.com/instguides**, *Integration & Upgrade Guides mySAP SCM*.

#### **Prerequisites**

The general prerequisites for Update of an Existing Database Instance [Page [15\]](#page-14-0) must be fulfilled.

The database instance can be in any operation status. The liveCache transaction data must be backed up to the APO database. For more information, see *Upgrade for SAP APO 3.1: SAP liveCache 7.4 Upgrade Preparations*.

#### **Procedure**

Update of a Database Instance: SAP DB 7.4 [Page [45\]](#page-44-2)

#### **Process Flow**

SDBUPD proceeds as follows:

- 1. The X Server [Extern] is started, if necessary.
- 2. General checks are performed: The status of the data and log areas, database parameter settings, operation status of other database instances, and so on.
- 3. The database instance is placed in operation status OFFLINE.
- 4. The X Server is stopped.
- 5. The required SAP DB software is upgraded.
- 6. The X Server is started.
- 7. The database instance is placed in operation status ONLINE.
- 8. The system tables are loaded.
- 9. The database instance is placed in operation status OFFLINE.

### <span id="page-19-0"></span>*SDBUPD Options*

To be able to carry out an upgrade of an existing database instance [Page [15\]](#page-14-0) with SDBUPD [Page [9\]](#page-8-2), you must enter options.

To display a list of these options, enter the following SDBUPD command: **SDBUPD –h**

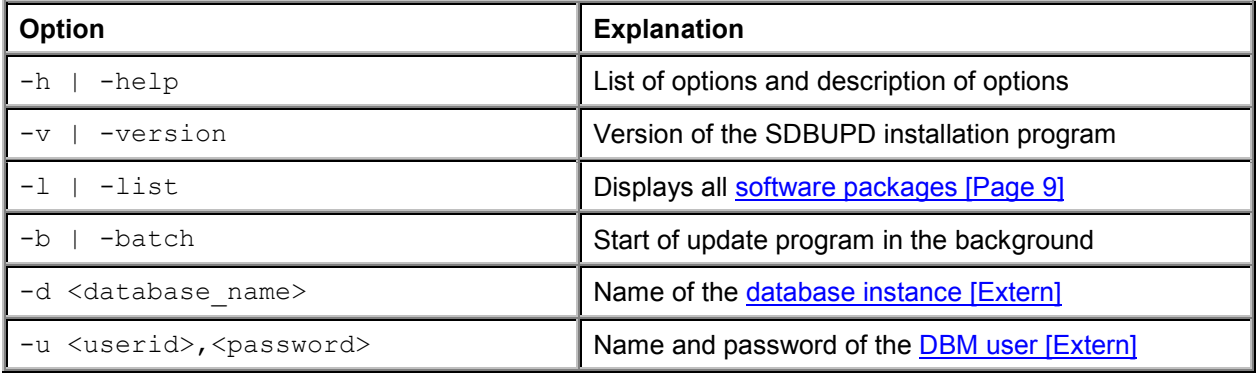

## <span id="page-19-1"></span>**Installing the Database Server: SAP DB 7.4**

You can carry out your installation/upgrade of the SAP DB database software (server and client) either interactively or in the background on the operating systems UNIX, Linux, Windows NT, and Windows 2000. The various procedures for this are outlined in the following table:

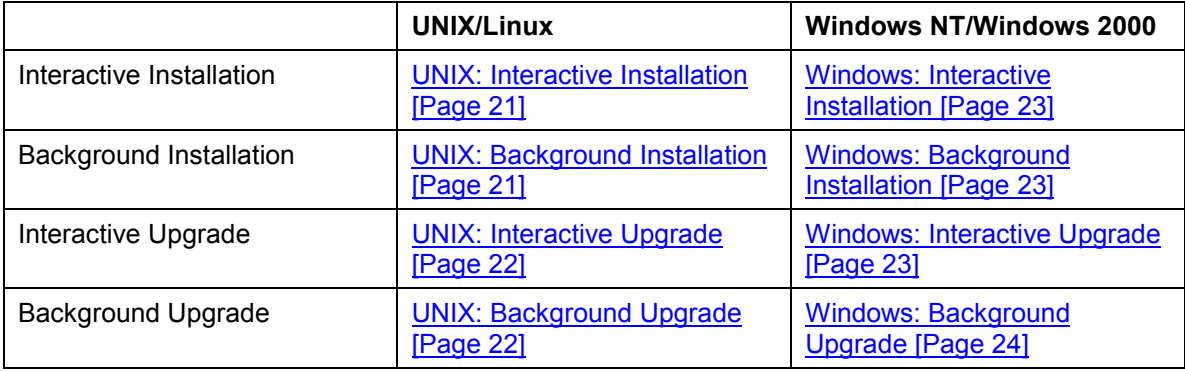

## <span id="page-20-0"></span>**Installation Steps**

You can carry out your installation/upgrade of the SAP DB database software (server and client) with SDBINST either interactively or in the background on the operating systems UNIX, Linux, Windows NT, and Windows 2000. The various procedures for this are outlined in the following table:

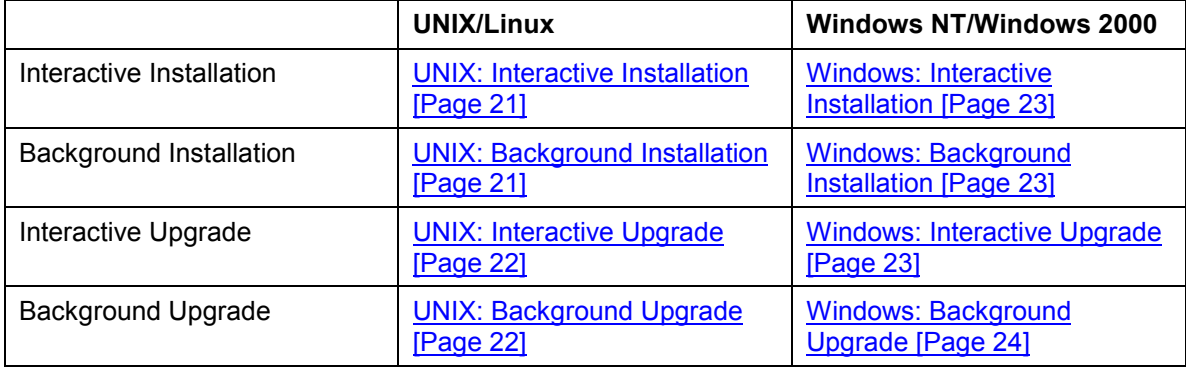

## <span id="page-20-1"></span>**WE UNIX: Interactive Installation**

Interactive installation of the database software (server and client) with SDBINST (UNIX/Linux)

On Linux operating systems, you can use the Red Hat Package Manager (RPM) to install the SAP DB software. If an RPM installation of the SAP DB software has been performed on Linux, you cannot additionally carry out an SDBINST installation or SDBINST upgrade on this host.

#### **Procedure**

- 1. UNIX: Unpacking the Installation Files [Page [46\]](#page-45-0)
- 2. UNIX: Interactive Installation with SDBINST [Page [26\]](#page-25-0)
- 3. UNIX: Additional Steps [Page [45\]](#page-44-0)

#### **Additional Information**

Logging [Page [50\]](#page-48-2)

UNIX: Background Information [Page [33\]](#page-32-2)

# <span id="page-20-2"></span> **UNIX: Background Installation**

Background installation of the database software (server and client) with SDBINST (UNIX/Linux)

### Λ

On Linux operating systems, you can use the Red Hat Package Manager (RPM) to install the SAP DB software. If an RPM installation of the SAP DB software has been performed on Linux, you cannot additionally carry out an SDBINST installation or SDBINST upgrade on this host.

#### **Procedure**

- 1. UNIX: Unpacking the Installation Files [Page [46\]](#page-45-0)
- 2. UNIX: Background Installation with SDBINST [Page [30\]](#page-29-0)
- 3. UNIX: Additional Steps [Page [45\]](#page-44-0)

#### **Additional Information**

Logging [Page [50\]](#page-48-2)

UNIX: Background Information [Page [33\]](#page-32-2)

# <span id="page-21-0"></span>**WAIX: Interactive Upgrade**

Interactive upgrade of the database software (server and client) with SDBINST (UNIX/Linux)

On Linux operating systems, you can use the Red Hat Package Manager (RPM) to install the SAP DB software. If an RPM installation of the SAP DB software has been performed on Linux, you cannot additionally carry out an SDBINST installation or SDBINST upgrade on this host.

#### **Procedure**

- 1. **UNIX: Unpacking the Installation Files [Page [46\]](#page-45-0)**
- 2. **UNIX: Interactive Upgrade with SDBINST [Page [28\]](#page-27-1)**
- 3. UNIX: Additional Steps [Page [45\]](#page-44-0)

#### **Additional Information**

Logging [Page [50\]](#page-48-2) UNIX: Background Information [Page [33\]](#page-32-2)

## <span id="page-21-1"></span> **UNIX: Background Upgrade**

Background upgrade of the database software (server and client) with SDBINST (UNIX/Linux)

### Λ

On Linux operating systems, you can use the Red Hat Package Manager (RPM) to install the SAP DB software. If an RPM installation of the SAP DB software has been performed on Linux, you cannot additionally carry out an SDBINST installation or SDBINST upgrade on this host.

#### **Procedure**

- 1. UNIX: Unpacking the Installation Files [Page [46\]](#page-45-0)
- 2. UNIX: Background Upgrade with SDBINST [Page [31\]](#page-30-1)
- 3. UNIX: Additional Steps [Page [45\]](#page-44-0)

#### **Additional Information**

Logging [Page [50\]](#page-48-2)

UNIX: Background Information [Page [33\]](#page-32-2)

# <span id="page-22-0"></span>**Windows: Interactive Installation**

Interactive installation of the database software (server and client) with SDBINST (Windows NT/Windows 2000)

#### **Procedure**

- 1. Windows: Unpacking the Installation Files [Page [46\]](#page-45-1)
- 2. Windows: Interactive Installation with SDBINST [Page [27\]](#page-26-0)
- 3. Windows: Additional Steps [Page [45\]](#page-44-1)

#### **Additional Information**

Logging [Page [50\]](#page-48-2)

Windows: Background Information [Page [33\]](#page-32-3)

## <span id="page-22-1"></span> **Windows: Background Installation**

Background installation of the database software (server and client) with SDBINST (Windows NT/Windows 2000)

#### **Procedure**

- 1. Windows: Unpacking the Installation Files [Page [46\]](#page-45-1)
- 2. Windows: Background Installation with SDBINST [Page [30\]](#page-29-1)
- 3. Windows: Additional Steps [Page [45\]](#page-44-1)

#### **Additional Information**

Logging [Page [50\]](#page-48-2)

Windows: Background Information [Page [33\]](#page-32-3)

## <span id="page-22-2"></span> **Windows: Interactive Upgrade**

Interactive upgrade of the database software (server and client) with SDBINST (Windows NT/Windows 2000)

#### **Procedure**

- 1. Windows: Unpacking the Installation Files [Page [46\]](#page-45-1)
- 2. Windows: Interactive Upgrade with SDBINST [Page [29\]](#page-28-0)
- 3. Windows: Additional Steps [Page [45\]](#page-44-1)

#### **Additional Information**

Logging [Page [50\]](#page-48-2)

Windows: Background Information [Page [33\]](#page-32-3)

# <span id="page-23-0"></span> **Windows: Background Upgrade**

Background upgrade of the database software (server and client) with SDBINST (Windows NT/Windows 2000)

#### **Procedure**

- 1. Windows: Unpacking the Installation Files [Page [46\]](#page-45-1)
- 2. Windows: Background Upgrade with SDBINST [Page [32\]](#page-31-0)
- 3. Windows: Additional Steps [Page [45\]](#page-44-1)

#### **Additional Information**

Logging [Page [50\]](#page-48-2)

Windows: Background Information [Page [33\]](#page-32-3)

## <span id="page-23-1"></span> **Unpacking the Installation Files**

UNIX: Unpacking the Installation Files [Page [46\]](#page-45-0) Windows: Unpacking the Installation Files [Page [46\]](#page-45-1)

# <span id="page-23-2"></span> **UNIX: Unpacking the Installation Files**

Unpacking the Installation Files (UNIX/Linux)

#### **Conventions**

Variables [Page [7\]](#page-6-1), Operating System Versions [Page [8\]](#page-7-0)

#### **Procedure**

- 1. Log onto your computer.
- 2. Select the software package (<software\_package\_name>) appropriate for your operating system architecture and database instance type: Database instance type SAP DB OLTP [Extern]: **sapdb-server-<os>-<32|64bit>-<arch>-<version>.tgz** Database instance type liveCache [Extern] (SAP APO): **sapdb-apo310\_livecache-<os>-<32|64bit>-<arch>-<version>.tgz** or **sapdb-apo30a\_livecache-<os>-<32|64bit>-<arch>-<version>.tgz**
- 3. Copy the software package to a local directory of your choice.
- 4. Unpack the software. Use the gnu tar or tar program to do so. Unpack using gnu tar: Enter the following command: **tar -xpvzf <software\_package\_name>** Unpack with tar: Enter the following command: **gzip -dc <software\_package\_name> | tar -xvpf -**

#### **Result**

The following installation files are unpacked to the local directory:

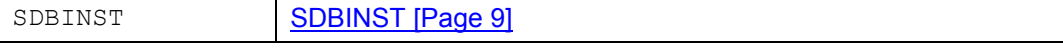

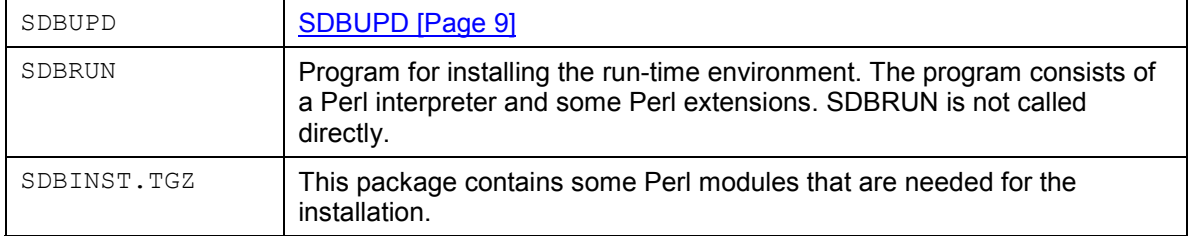

A number of software packages [Page [9\]](#page-8-3) are also unpacked to the local directory.

# <span id="page-24-0"></span> **Windows: Unpacking the Installation Files**

Unpacking the Installation Files (Windows NT/Windows 2000)

#### **Conventions**

Variables [Page [7\]](#page-6-1), Operating System Versions [Page [8\]](#page-7-0)

#### **Procedure**

- 1. Log onto your computer.
- 2. Select the software package that is appropriate for your operating system architecture and your database instance type: Database instance type SAP DB OLTP [Extern]: **sapdb-server-<os>-<32|64bit>-<arch>-<version>.tgz** Database instance type liveCache [Extern] (SAP-System APO): **sapdb-apo310\_livecache-<os>-<32|64bit>-<arch>-<version>.tgz** or **sapdb-apo30a\_livecache-<os>-<32|64bit>-<arch>-<version>.tgz**
- 3. Use Winzip to unpack the software package to a local directory of your choice.

#### **Result**

The following installation files are unpacked to the local directory:

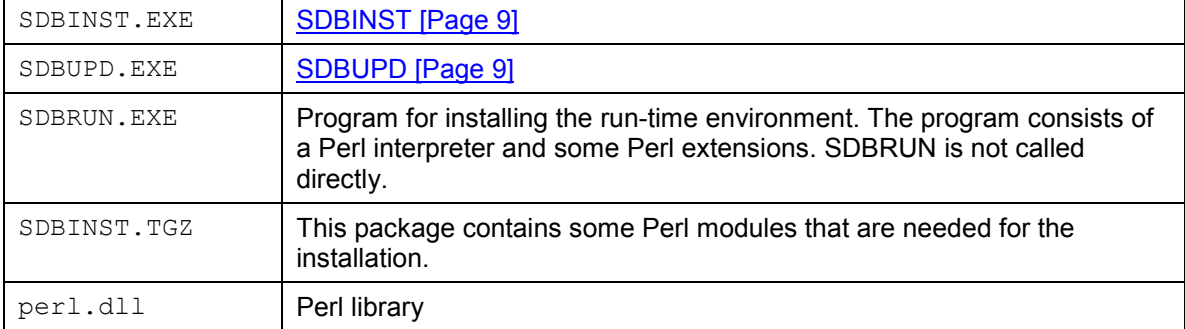

A number of software packages [Page [9\]](#page-8-3) are also unpacked to the local directory.

## <span id="page-24-1"></span> **Interactive Installation with SDBINST**

UNIX: Interactive Installation with SDBINST [Page [26\]](#page-25-0) Windows: Interactive Installation with SDBINST [Page [27\]](#page-26-0)

## <span id="page-25-0"></span> **UNIX: Interactive Installation with SDBINST**

Interactive installation [Page [13\]](#page-12-2) of the database software (server and client) with SDBINST [Page [9\]](#page-8-1) (UNIX/Linux)

### Λ

On Linux operating systems, you can use the Red Hat Package Manager (RPM) to install the SAP DB software. If an RPM installation of the SAP DB software has been performed on Linux, you cannot additionally carry out an SDBINST installation or SDBINST upgrade on this host.

#### **Prerequisites**

UNIX: Unpack the Installation Files [Page [46\]](#page-45-0) Stop all SAP DB database systems (including V Server).

#### **Conventions**

Variables [Page [7\]](#page-6-1)

#### **Procedure**

Log onto your computer as the **root** user.

Start the installation process by entering:

#### **./SDBINST**

- 1. Choose the installation profile [Page [12\]](#page-11-0) by entering the corresponding profile ID:
	- Server [Page [12\]](#page-11-1) for database instance type SAP DB OLTP [Extern]
	- APO LiveCache [Page [12\]](#page-11-2) for database instance type liveCache [Extern] (for SAP APO)
- 2. The software package [Page 9] Base [Page 10] is installed. The independent paths for data and programs only have to be entered, relatively or absolutely, the first time the system is installed. Default value for <independent\_data\_path> : **/var/opt/sapdb/indep\_data** Default value for <independent\_program\_path> : **/opt/sapdb/indep\_prog** Confirm the default values by choosing enter.
- 3. Specification of group for SAP DB database software Default value for <group> when the system is installed for the first time: **sapdb** Specification of owner for SAP DB database software Default value for <owner> when the system is installed for the first time: **sapsys** Confirm the default values by choosing enter. Specification of group and owner applies for all software packages that are selected over the course of the subsequent installation steps. For the installation profile you selected, this means that the group and owner are the same for all the software packages contained in the profile. For each subsequent installation, the default values for group and owner are the last values you selected for group a[nd o](#page-10-0)wner.
- 4. Install the PCR<version> [Pag[e 11](#page-10-1)] software packages. Install the server utilities [Page 11] software package. Confirm each of your entries by c[hoos](#page-10-2)ing **y** .
- 5. Install the Database Kernel [Page 11] software package. The software package files that are specific to the software version must be stored in a directory with a unique name. Default value for <dependent\_path> : **/opt/sapdb/depend** If this path name for the software package  $\langle$   $\langle$   $\rangle$ package\_directory>) already exists, you can decide whether you want to upgrade the existing software. Otherwise, you must

select another name. Confir[m y](#page-10-3)our entries by choosing **y** .

6. For the installation profile *APO LiveCache* only: Install the software package APO COM [Page 11]. Confirm your entries by choosing **y**

#### **Result**

All the required data has been specified and is checked. The software packages are now installed and registered.

#### **Further activities**

Check the result of your installation using the log (Logging [Page 50]).

<span id="page-26-0"></span>UNIX: Additional Steps [Page 45]

## **[W](#page-8-1)indows: Int[er](#page-12-2)active Installation with SDBINST**

Interactive installation [Page 13] of the database software (server and client) with SDBINST [Page 9] (Windows NT/Windows 2000)

#### **Prerequisites**

Windows: Unpack the Installation Files [Page 46] Stop all SAP DB [d](#page-6-1)atabase systems (including V Server).

#### **Conventions**

Variables [Page 7]

#### **Procedure**

Log on to your computer as the *administ[rato](#page-11-0)r*.

Start the installatio[n by](#page-11-1) executing the **SDBINST.exe** program in the command prompt.

- 1. Choose the installation [prof](#page-11-2)ile [Page 12] by entering the corresponding profile ID: - Server [Page 12] for databa[se](#page-8-3) instance ty[pe S](#page-9-0)AP DB OLTP [Extern] - APO LiveCache [Page 12] for database instance type liveCache [Extern] (for SAP APO)
- 2. The software package [Page 9] Base [Page 10] is installed. The independent paths for data and programs only have to be entered, relatively or absolutely, the first time the system is installed. Default value for <independent\_data\_path> : **<program\_path>/sapdb/indep\_data** Default value for <independen[t\\_p](#page-10-0)rogram\_pa[th>](#page-10-1) : **<program\_path>/sapdb/indep\_prog** Confirm the default values by choosing enter.
- 3. Install the PCR<version> [Page 1[1\] so](#page-10-2)ftware packages. Install the software package server utilities [Page 11]. Confirm each of your entries by choosing **y** .
- 4. Install the Database Kernel [Page 11] software package. The software package files that are specific to the software version must be stored in a directory with a unique name. Default value for <dependent\_path> : <program\_path>/sapdb/depend If this path name for the software package ( $\langle$ package\_directory>) already exists, you can decide whether you want to upgrade the existing software. Otherwise, you must

select another name. Confir[m y](#page-10-3)our entries by choosing **y** .

5. For the installation profile *APO LiveCache* only: Install the software package APO COM [Page 11]. Confirm your entries by choosing **y** .

#### **Result**

All the required data has been specified and is checked. The software packages are now installed and registered.

#### **Further activities**

Check the result of your installation using the log (Logging [Page 50]).

<span id="page-27-0"></span>Windows: Additional Steps [Page 45]

## **Interactive Upgrade with [S](#page-27-1)[DB](#page-28-0)INST**

UNIX: Interactive Upgrade with SDBINST [Page 28] Windows: Interactive Upgrade with SDBINST [Page 29]

# <span id="page-27-1"></span> **[U](#page-8-1)NIX: Inter[act](#page-12-2)ive Upgrade with SDBINST**

Interactive upgrade [Page 13] of the database software (server and client) with SDBINST [Page 9] (UNIX/Linux)

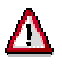

On Linux operating systems, you can use the Red Hat Package Manager (RPM) to install the SAP DB software. If an RPM installation of the SAP DB software has been performed on Linux, you cannot additionally carry out an SDBINST installation or SDBINST upgr[ade](#page-45-0) on this host.

#### **Prerequisites**

UNIX: Unpack the Installation Files [Page 46] Stop all SAP DB [d](#page-6-1)atabase systems (including V Server).

#### **Conventions**

Variables [Page 7]

#### **Procedure**

Log onto your computer as the **root** user.

Start the installatio[n pr](#page-11-1)ocess by entering: **./SDBINST**

- 1. Choose the installation [prof](#page-11-2)ile [Page 12] by entering the corresponding profile ID: - Server [Page 12] for database instance type SAP DB OLTP [Extern]
	- APO LiveCache [Page 12] for database instance type liveCache [Extern] (for SAP APO)
- 2. All of the existing installations are listed. If there is more [th](#page-8-3)an one, choose which of the installations you want to upgrade. Enter the number of this installation.

3. Confirm the installation of the software packages [Page 9] by choosing **y**.

#### **Result**

All the required data has been specified and checked. The software packages are installed and registered.

#### **Further activities**

Check the result of your upgr[ade](#page-44-0) using the log (Logging [Page 50]).

<span id="page-28-0"></span>UNIX: Additional Steps [Page 45]

## **[W](#page-8-1)indows: I[nte](#page-12-2)ractive Upgrade with SDBINST**

Interactive upgrade [Page 13] of the database software (server and client) with SDBINST [Page 9] (Windows NT/Windows 2000)

#### **Prerequisites**

Windows: Unpack the Installation Files [Page 46] Stop all SAP DB database systems (including V Server).

#### **Conventions**

Variables [Page 7]

#### **Procedure**

Log on to your computer as the *administrator*.

Start the upgrade [by e](#page-11-1)xecuting the **SDBI[NST](#page-11-0).EXE** program in the command prompt.

- 4. Choose the installation [prof](#page-11-2)ile [Page 12] by entering the corresponding profile ID: - Server [Page 12] for database instance type SAP DB OLTP [Extern] - APO LiveCache [Page 12] for database instance type liveCache [Extern] (for SAP APO)
- 5. All of the existing installations are listed. If there is more [th](#page-8-3)an one, choose which of the installations you want to upgrade. Enter the number of this installation.
- 6. Confirm the installation of the software packages [Page 9] by choosing **y**.

#### **Result**

All the required data has been specified and checked. The software packages are updated and registered.

#### **Further activities**

Check the result of your installation using the log (Logging [Page 50]).

<span id="page-28-1"></span>Windows: Additional Steps [Page 45]

## **Background Installation w[ith](#page-29-0) [S](#page-29-1)DBINST**

UNIX: Background Installation with SDBINST [Page 30] Windows: Background Installation with SDBINST [Page 30]

# <span id="page-29-0"></span> **UNIX: Background Installation with SDBINST**

Background installation [Page [13\]](#page-12-3) of the database software (server and client) with SDBINST [Page [9\]](#page-8-1) (UNIX/Linux)

### Λ

On Linux operating systems, you can use the Red Hat Package Manager (RPM) to install the SAP DB software. If an RPM installation of the SAP DB software has been performed on Linux, you cannot additionally carry out an SDBINST installation or SDBINST upgrade on this host.

#### **Prerequisites**

UNIX: Unpack the Installation Files [Page [46\]](#page-45-0) Stop all SAP DB database systems (including V Server).

#### **Conventions**

Variables [Page [7\]](#page-6-1), SDBINST options [Page [14\]](#page-13-0)

#### **Procedure**

- 1. Log onto your computer as the **root** user.
- 2. Start the installation by running the SDBINST program with the following options: **./SDBINST -b -profile <profile> -indep\_data <independent\_data\_path> -indep\_prog <independent\_program\_path> depend <dependent\_path> -o <owner> -g <group>** Specify the following installation profile [Page [12\]](#page-11-0) (<profile>): - Server [Page [12\]](#page-11-1) for the database instance type SAP DB OLTP [Extern] - APO LiveCache [Page [12\]](#page-11-2) for the database instance type liveCache [Extern] (for SAP APO)

#### **Further activities**

Check the result of your installation using the log (Logging [Page [50\]](#page-48-2)).

UNIX: Additional Steps [Page [45\]](#page-44-0)

## <span id="page-29-1"></span> **Windows: Background Installation with SDBINST**

Background installation [Page [13\]](#page-12-3) of the database software (server and client) with SDBINST [Page [9\]](#page-8-1) (Windows NT/Windows 2000)

#### **Prerequisites**

Windows: Unpack the Installation Files [Page [46\]](#page-45-1) Stop all SAP DB database systems (including V Server).

#### **Conventions**

Variables [Page [7\]](#page-6-1), SDBINST options [Page [14\]](#page-13-0)

- 1. Log on to your computer as the *administrator*.
- 2. Start the installation by running the SDBINST program from the command prompt with the following options: **SDBINST.EXE -b -profile <profile> -indep\_data <independent\_data\_path> -indep\_prog <independent\_program\_path> -**

**depend <dependent\_path>** Specify the following installation profile [Page [12\]](#page-11-0)  $(\text{cprofit})$ : - Server [Page [12\]](#page-11-1) for the database instance type SAP DB OLTP [Extern] - APO LiveCache [Page [12\]](#page-11-2) for the database instance type liveCache [Extern] (for SAP APO)

#### **Further activities**

Check the result of your installation using the log (Logging [Page [50\]](#page-48-2)).

Windows: Additional Steps [Page [45\]](#page-44-1)

## <span id="page-30-0"></span> **Background Upgrade with SDBINST**

UNIX: Background Upgrade with SDBINST [Page [31\]](#page-30-1) Windows: Background Upgrade with SDBINST [Page [32\]](#page-31-0)

## <span id="page-30-1"></span> **UNIX: Background Upgrade with SDBINST**

Background upgrade [Page [13\]](#page-12-3) of the database software (server and client) with SDBINST [Page [9\]](#page-8-1) (UNIX/Linux)

On Linux operating systems, you can use the Red Hat Package Manager (RPM) to install the SAP DB software. If an RPM installation of the SAP DB software has been performed on Linux, you cannot additionally carry out an SDBINST installation or SDBINST upgrade on this host.

#### **Prerequisites**

UNIX: Unpack the Installation Files [Page [46\]](#page-45-0) Stop all SAP DB database systems (including V Server).

#### **Conventions**

Variables [Page [7\]](#page-6-1), SDBINST options [Page [14\]](#page-13-0)

#### **Procedure**

- 1. Log onto your computer as the **root** user.
- 2. Start the installation by running the SDBINST program with the following options:

**./SDBINST -b -profile <profile> -indep\_data <independent\_data\_path> -indep\_prog <independent\_program\_path>**  depend <dependent path> -o <owner> -g <group> Specify the following installation profile [Page [12\]](#page-11-0) (<profile>):

- Server [Page [12\]](#page-11-1) for the database instance type SAP DB OLTP [Extern]

- APO LiveCache [Page [12\]](#page-11-2) for the database instance type liveCache [Extern] (for SAP APO)

The installation program itself decides whether it is dealing with a new installation or an upgrade.

#### **Further activities**

Check the result of your upgrade using the log (Logging [Page [50\]](#page-48-2)).

UNIX: Additional Steps [Page [45\]](#page-44-0)

# <span id="page-31-0"></span>Windows: Background Upgrade with SDBINST

Background upgrade [Page [13\]](#page-12-3) of the database software (server and client) with SDBINST [Page [9\]](#page-8-1) (Windows NT/Windows 2000)

#### **Prerequisites**

Windows: Unpack the Installation Files [Page [46\]](#page-45-1) Stop all SAP DB database systems (including V Server).

#### **Conventions**

Variables [Page [7\]](#page-6-1), SDBINST options [Page [14\]](#page-13-0)

#### **Procedure**

- 1. Log on to your computer as the *administrator*.
- 2. Start the installation by running the SDBINST program from the command prompt with the following options: **SDBINST.EXE -b -profile <profile> -indep\_data <independent\_data\_path> -indep\_prog <independent\_program\_path> depend <dependent\_path>** Specify the following installation profile [Page [12\]](#page-11-0) (<profile>): - Server [Page [12\]](#page-11-1) for the database instance type SAP DB OLTP [Extern]
	- APO LiveCache [Page [12\]](#page-11-2) for the database instance type liveCache [Extern] (for SAP APO)

The installation program itself decides whether it is dealing with a new installation or an upgrade.

#### **Further activities**

Check the result of your upgrade using the log (Logging [Page [50\]](#page-48-2)).

Windows: Additional Steps [Page [45\]](#page-44-1)

<span id="page-31-1"></span>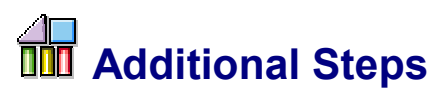

UNIX: Additional Steps [Page [45\]](#page-44-0) Windows: Additional Steps [Page [45\]](#page-44-1)

<span id="page-31-2"></span>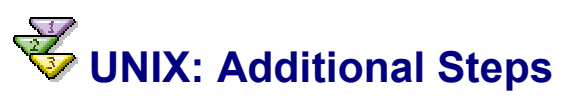

Once you have installed or upgraded your software successfully, you may have to perform some of the following steps to complete the installation/upgrade.

#### **Conventions**

Variables [Page [7\]](#page-6-1)

#### **Procedure**

• The required  $sq16$  and  $sq130$  services are entered in the /etc/services file if they do not already exist. If these services are managed centrally on your network (NIS), they must be entered here.

- If the owner or group you have specified does not exist, you can create them locally. If the owner and group cannot be created, or if they are to be administered on the network, you will have to create them manually.
- Add the path <independent program path>/bin to the PATH environment variables. Enter the following commands: **PATH=<independent\_program\_path>/bin:\$PATH export PATH**

<span id="page-32-0"></span>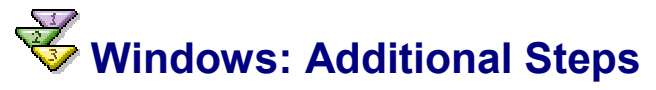

Stop and restart your Windows NT/Windows 2000 system, so that all changes take effect.

### <span id="page-32-1"></span> **Background Information**

UNIX: Background Information [Page [33\]](#page-32-2) Windows: Background Information [Page [33\]](#page-32-3)

## <span id="page-32-2"></span> **UNIX: Background Information**

#### **Conventions**

#### Variables [Page [7\]](#page-6-1)

- The <independent data path> and <independent program path> path specifications are stored in the /usr/spool/sql/ini/SAP\_DBTech.ini file when the system is installed for the first time. With every subsequent installation or upgrade process where you use SDBINST, these paths will be determined using the information contained in the SAP\_DBTech.ini file.
- You can run more than one SAP DB Server installation on the same host.
- On Linux operating systems, you can use the Red Hat Package Manager (RPM) to install the SAP DB Server. If an RPM installation of the SAP DB Server software has been performed on Linux, you cannot additionally carry out an SDBINST installation or SDBINST upgrade on this host.
- The files required to deinstall, verify, and upgrade the installation are created in the <independent\_data\_path>/config/install directory when the software is installed. These files should never be modified.

### <span id="page-32-3"></span> **Windows: Background Information**

#### **Conventions**

#### Variables [Page [7\]](#page-6-1)

The <independent data path> and <independent program path> path specifications are stored in the registry when the system is installed for the first time. With every subsequent installation or upgrade process where you use SDBINST, these paths will be determined using the information contained in the registry.

- You can run more than one SAP DB Server installation on the same host.
- The files required to deinstall, verify, and upgrade the installation are created in the <independent\_data\_path>\config\install directory when the software is installed. These files should never be modified.

## <span id="page-33-0"></span> **Installation of Client Software: SAP DB 7.4**

You can carry out your installation/upgrade of the SAP DB client software either interactively or in the background on the operating systems UNIX, Linux, Windows NT, and Windows 2000. The various procedures for this are outlined in the following table:

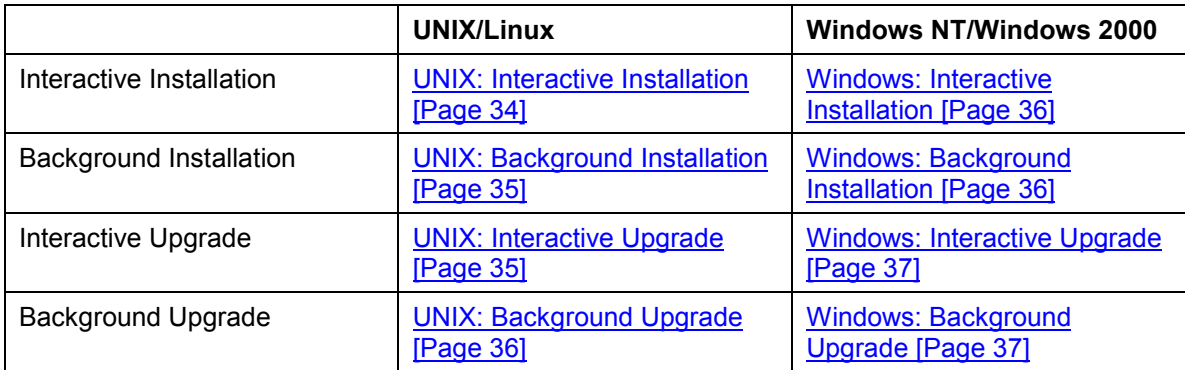

<span id="page-33-1"></span>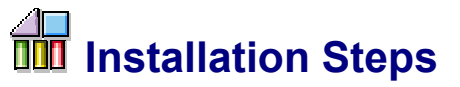

You can carry out your installation/upgrade of the SAP DB client software with SDBINST either interactively or in the background on the operating systems UNIX, Linux, Windows NT, and Windows 2000. The various procedures for this are outlined in the following table:

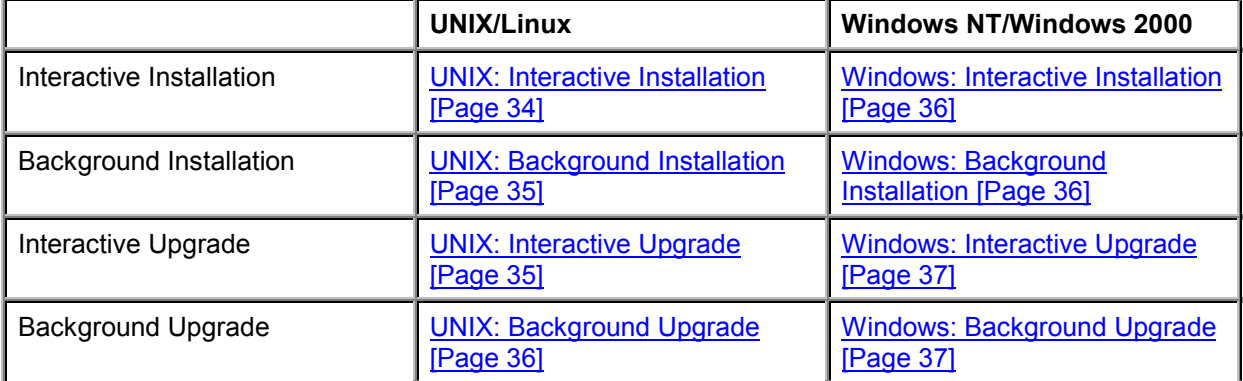

<span id="page-33-2"></span>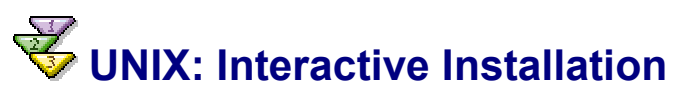

Interactive installation of the client software with SDBINST (UNIX/Linux)

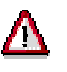

On Linux operating systems, you can use the Red Hat Package Manager (RPM) to install the SAP DB software. If an RPM installation of the SAP DB software has been performed on Linux, you cannot additionally carry out an SDBINST installation or SDBINST upgrade on this host.

#### **Procedure**

- 1. UNIX: Unpacking the Installation Files [Page [46\]](#page-45-0)
- 2. UNIX: Interactive Installation with SDBINST [Page [39\]](#page-38-1)
- 3. UNIX: Additional Steps [Page [45\]](#page-44-0)

#### **Additional Information**

Logging [Page [50\]](#page-48-2)

## <span id="page-34-0"></span> **UNIX: Background Installation**

Background installation of the client software with SDBINST (UNIX/Linux)

### Λ

On Linux operating systems, you can use the Red Hat Package Manager (RPM) to install the SAP DB software. If an RPM installation of the SAP DB software has been performed on Linux, you cannot additionally carry out an SDBINST installation or SDBINST upgrade on this host.

#### **Procedure**

- 1. UNIX: Unpacking the Installation Files [Page [46\]](#page-45-0)
- 2. UNIX: Background Installation with SDBINST [Page [42\]](#page-41-1)
- 3. UNIX: Additional Steps [Page [45\]](#page-44-0)

#### **Additional Information**

Logging [Page [50\]](#page-48-2)

## <span id="page-34-1"></span> **UNIX: Interactive Upgrade**

Interactive upgrade of the client software with SDBINST (UNIX/Linux)

### Λ

On Linux operating systems, you can use the Red Hat Package Manager (RPM) to install the SAP DB software. If an RPM installation of the SAP DB software has been performed on Linux, you cannot additionally carry out an SDBINST installation or SDBINST upgrade on this host.

- 1. UNIX: Unpacking the Installation Files [Page [46\]](#page-45-0)
- 2. UNIX: Interactive Upgrade with SDBINST [Page [41\]](#page-40-0)

3. UNIX: Additional Steps [Page [45\]](#page-44-0)

#### **Additional Information**

Logging [Page [50\]](#page-48-2)

## <span id="page-35-0"></span>**WINIX: Background Upgrade**

Background upgrade of the client software with SDBINST (UNIX/Linux)

### Λ

On Linux operating systems, you can use the Red Hat Package Manager (RPM) to install the SAP DB software. If an RPM installation of the SAP DB software has been performed on Linux, you cannot additionally carry out an SDBINST installation or SDBINST upgrade on this host.

#### **Procedure**

- 1. UNIX: Unpacking the Installation Files [Page [46\]](#page-45-0)
- 2. **UNIX: Background Upgrade with SDBINST [Page [43\]](#page-42-2)**
- 3. UNIX: Additional Steps [Page [45\]](#page-44-0)

#### **Additional Information**

Logging [Page [50\]](#page-48-2)

## <span id="page-35-1"></span>**Windows: Interactive Installation**

Interactive installation of the client software with SDBINST (Windows NT/Windows 2000)

#### **Procedure**

- 1. Windows: Unpacking the Installation Files [Page [46\]](#page-45-1)
- 2. Windows: Interactive Installation with SDBINST [Page [40\]](#page-39-0)
- 3. Windows: Additional Steps [Page [45\]](#page-44-1)

#### **Additional Information**

Logging [Page [50\]](#page-48-2)

## <span id="page-35-2"></span>**Windows: Background Installation**

Background installation of the client software with SDBINST (Windows NT/Windows 2000)

- 1. Windows: Unpacking the Installation Files [Page [46\]](#page-45-1)
- 2. Windows: Background Installation with SDBINST [Page [43\]](#page-42-0)
- 3. Windows: Additional Steps [Page [45\]](#page-44-1)

#### **Additional Information**

Logging [Page [50\]](#page-48-2)

# <span id="page-36-0"></span>**Windows: Interactive Upgrade**

Interactive upgrade of the client software with SDBINST (Windows NT/Windows 2000)

#### **Procedure**

- 1. Windows: Unpacking the Installation Files [Page [46\]](#page-45-1)
- 2. Windows: Interactive Upgrade with SDBINST [Page [41\]](#page-40-1)
- 3. Windows: Additional Steps [Page [45\]](#page-44-1)

#### **Additional Information**

Logging [Page [50\]](#page-48-2)

## <span id="page-36-1"></span>**Windows: Background Upgrade**

Background upgrade of the client software with SDBINST (Windows NT/Windows 2000)

#### **Procedure**

- 1. Windows: Unpacking the Installation Files [Page [46\]](#page-45-1)
- 2. Windows: Background Upgrade with SDBINST [Page [44\]](#page-43-0)
- 3. Windows: Additional Steps [Page [45\]](#page-44-1)

#### **Additional Information**

Logging [Page [50\]](#page-48-2)

## <span id="page-36-2"></span>**THE Unpacking the Installation Files**

UNIX: Unpacking the Installation Files [Page [46\]](#page-45-0) Windows: Unpacking the Installation Files [Page [46\]](#page-45-1)

## <span id="page-36-3"></span> **UNIX: Unpacking the Installation Files**

Unpacking the Installation Files (UNIX/Linux)

#### **Conventions**

Variables [Page [7\]](#page-6-1), Operating System Versions [Page [8\]](#page-7-0)

- 5. Log onto your computer.
- 6. Select the software package (<software\_package\_name>) appropriate for your operating system architecture and database instance type:

Database instance type SAP DB OLTP [Extern]: **sapdb-server-<os>-<32|64bit>-<arch>-<version>.tgz** Database instance type liveCache [Extern] (SAP APO): **sapdb-apo310\_livecache-<os>-<32|64bit>-<arch>-<version>.tgz** or **sapdb-apo30a\_livecache-<os>-<32|64bit>-<arch>-<version>.tgz**

- 7. Copy the software package to a local directory of your choice.
- 8. Unpack the software. Use the gnu tar or tar program to do so. Unpack using gnu tar: Enter the following command: **tar -xpvzf <software\_package\_name>** Unpack with tar: Enter the following command: **gzip -dc <software\_package\_name> | tar -xvpf -**

#### **Result**

The following installation files are unpac[ke](#page-8-1)d to the local directory:

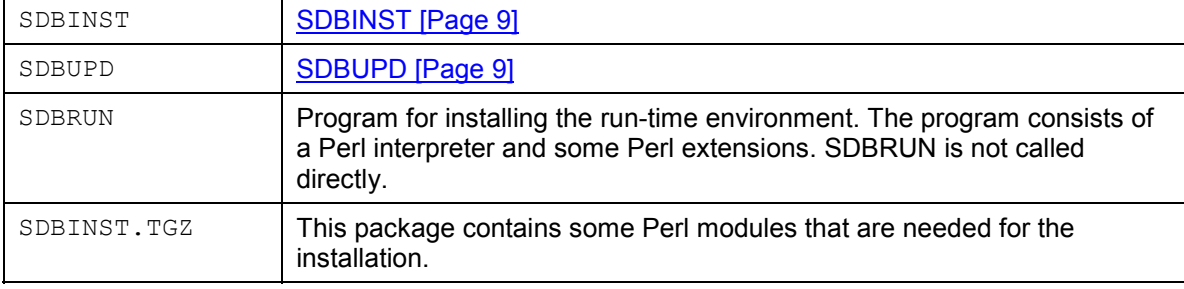

A number of software packages [Page 9] are also unpacked to the local directory.

# <span id="page-37-0"></span> **Windows: Unpacking the Installation Files**

Unpacking the Installation Files (Windows NT/Windows 2000)

#### **Conventions**

Variables [Page 7], Operating System Versions [Page 8]

#### **Procedure**

- 4. Log onto your computer.
- 5. Select the software package that is appropriate for your operating system architecture and your database instance type: Database instance type SAP DB OLTP [Extern]: **sapdb-server-<os>-<32|64bit>-<arch>-<version>.tgz** Database instance type liveCache [Extern] (SAP-System APO): **sapdb-apo310\_livecache-<os>-<32|64bit>-<arch>-<version>.tgz** or **sapdb-apo30a\_livecache-<os>-<32|64bit>-<arch>-<version>.tgz**
- 6. Use  $W\infty$  to unpack the software package to a local directory of your choice.

#### **Result**

The following installation files are unpac[ke](#page-8-1)d to the local directory:

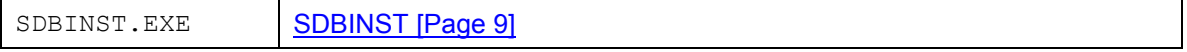

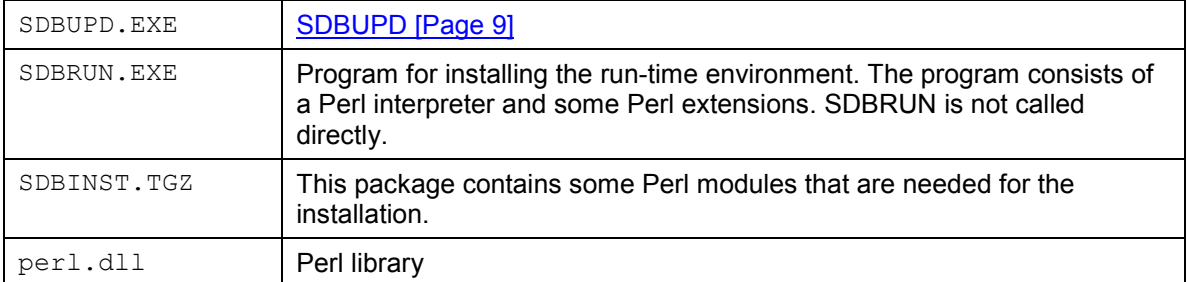

A number of software packages [Page 9] are also unpacked to the local directory.

## <span id="page-38-0"></span> **Interactive Installation wi[th](#page-38-1) SDBINST**

UNIX: Interactive Installation with SDBINST [Page 39]

Windows: Interactive Installation with SDBINST [Page 40]

## <span id="page-38-1"></span> **UNIX: Intera[ctiv](#page-12-2)e Installation with SDBI[NS](#page-8-1)T**

Interactive Installation [Page 13] of the client software with SDBINST [Page 9] (UNIX/Linux)

Λ

On Linux operating systems, you can use the Red Hat Package Manager (RPM) to install the SAP DB software. If an RPM installation of the SAP DB software has been performed on Linux, you cannot additionally carry out an SDBINST installation or SDBINST upgrade on this host.

#### **Prerequisites**

UNIX: Unpacking the Installation Files [Page 46]

#### **Conventions**

Variables [Page 7]

#### **Procedure**

Log onto your computer as the **root** user.

Start the installation process by ente[ring](#page-11-0):

#### **./SDBINST**

- 1. Choose installation profile [Page 1[2\]](#page-8-3) Runtime for [SAP](#page-9-0) AS [Page 13] by entering the appropriate profile ID.
- 2. Install the software package [Page 9] Base [Page 10]. Confirm your entries by choosing **y** .
- 3. Specification of group for SAP DB database software Default value for <group> when the system is installed for the first time: **sapdb** Specification of owner for SAP DB database software Default value for <owner> when the system is installed for the first time: **sapsys** Confirm the default values by choosing enter. Specification of group and owner applies for all software packages that are selected over the course of the subsequent installation steps. For the installation profile you selected, this means that the group and owner are the same for all the software packages contained in the profile.

For each subsequent installation, the default values for group and owner are the last values you selected for group and owner.

- 4. Install the PCR<version> [Page 11] software packages.
- 5. Confirm your entries by choosing **y** .

#### **Result**

All the required data has been specified and is checked. The soft[war](#page-48-2)e packages are now installed and registered.

#### **Further activities**

Check the result of your installation using the log (Logging [Page 50]).

<span id="page-39-0"></span>UNIX: Additional Steps [Page 45]

### **Windows: Interactive Installation with SDBINST**

Interactive installation [Page 13] of the client [softw](#page-45-1)are with SDBINST [Page 9] (Windows NT/Windows 2000)

#### **Prerequisites**

Windows: Unpack the Installation Files [Page 46] Stop all SAP DB [d](#page-6-1)atabase systems (including V Server).

#### **Conventions**

Variables [Page 7]

#### **Procedure**

Log on to your computer as the *admi[nist](#page-11-0)rator*.

Start the installation by executing the **S[DB](#page-8-3)INST.exe** [prog](#page-9-0)ram in the command prompt.

- 1. Choose installation profile [Pag[e 12](#page-10-0)] Runtime for SAP AS [Page 13] by entering the appropriate profile ID.
- 2. Install the software package [Page 9] Base [Page 10].
- 3. Install the PCR<version> [Page 11] software packages.
- 4. Confirm your entries by choosing **y** .

#### **Result**

All the required data has been specified and is checked. The soft[war](#page-48-2)e packages are now installed and registered.

#### **Further activities**

Check the result of your installation using the log (Logging [Page 50]).

<span id="page-39-1"></span>Windows: Additional Steps [Page 45]

## **Interactive Upgrade with S[DB](#page-40-1)INST**

UNIX: Interactive Upgrade with SDBINST [Page 41] Windows: Interactive Upgrade with SDBINST [Page 41]

# <span id="page-40-0"></span> **UNIX: Inter[act](#page-12-2)ive Upgrade with SDBIN[ST](#page-8-1)**

Interactive upgrade [Page 13] of the client software with SDBINST [Page 9] (UNIX/Linux)

### Δ

On Linux operating systems, you can use the Red Hat Package Manager (RPM) to install the SAP DB software. If an RPM installation of the SAP DB software has been performed on Linux, you cannot additionally carry out an SDBINST installation or SDBINST upgrade on this host.

#### **Prerequisites**

UNIX: Unpackin[g t](#page-6-1)he Installation Files [Page 46]

#### **Conventions**

Variables [Page 7]

#### **Procedure**

Log onto your computer as the **root** user.

Start the installation process by ente[ring](#page-11-0): **./SDBINST**

- 1. Choose installation profile [Page 12] Runtime for SAP AS [Page 13] by entering the appropriate profile ID.
- 2. All of the existing installations are listed. If there is more than one, choose which of the installations you want to upgrade. Enter the number of this installation.
- 3. Confirm the installation of the software packages [Page 9] by choosing **y**.

#### **Result**

All the required data has been specified and checked. The software packages are installed and registered.

#### **Further activities**

Check the result of your upgr[ade](#page-44-0) using the log (Logging [Page 50]).

<span id="page-40-1"></span>UNIX: Additional Steps [Page 45]

### **Windows: I[nte](#page-12-2)ractive Upgrade with SD[B](#page-8-1)INST**

Interactive upgrade [Page 13] of the client software with **SDBINST** [Page 9] (Windows NT/Windows 2000)

#### **Prerequisites**

Windows: Unpack the Installation Files [Page 46] Stop all SAP DB database systems (including V Server).

#### **Conventions**

Variables [Page 7]

#### **Procedure**

Log on to your computer as the *administrat[or](#page-11-0)*.

Start the installation by executing the **SDBINST.exe** program in the command prompt.

- 1. Choose the installation package [Page 12] Runtime for SAP AS [Page 13] by entering the appropriate profile ID.
- 2. All of the existing installations are listed. If there is more [th](#page-8-3)an one, choose which of the installations you want to upgrade. Enter the number of this installation.
- 3. Confirm the installation of the software packages [Page 9] by choosing **y**.

#### **Result**

All the required data has been specified and checked. The soft[war](#page-48-2)e packages are installed and registered.

#### **Further activities**

Check the result of your upgrade using the log (Logging [Page 50]).

<span id="page-41-0"></span>Windows: Additional Steps [Page 45]

## **Background Installation with [S](#page-42-0)DBINST**

<span id="page-41-1"></span>UNIX: Background Installation with SDBINST [Page 42] Windows: Background Installation with SDBINST [Page 43]

## **UNIX: Background Installation with SDBINST**

Background installation [Page 13] of the client software with SDBINST [Page 9] (UNIX/Linux)

On Linux operating systems, you can use the Red Hat Package Manager (RPM) to install the SAP DB software. If an RPM installation of the SAP DB software has been performed on Linux, you cannot additionally carry out an SDBINST installation or SDBINST upgrade [on](#page-45-0) this host.

#### **Prerequisites**

UNIX: Unpackin[g t](#page-6-1)he Installation Files [Page 46]

#### **Conventions**

Variables [Page 7]

- 1. Log onto your computer as the **root** user.
- 2. Start the installation by running the SDBINST program with the following options: **./SDBINST -b -profile <pro[file](#page-11-0)> -indep\_data <independent\_data\_path> -indep\_prog <independent\_program\_path>**  depend <dependent\_path> -o <owner> -g <group> Specify the installation profile [Page 12] (<profile>) "Runti[me](#page-48-2) For SAP AS [Page 13]". The quotation marks are required.

#### **Further activities**

<span id="page-42-0"></span>Check the result of your installation using the log (Logging [Page 50]).

UNIX: Additional Steps [Page 45]

## **Windows: Background Installation with SDBINST**

Background installation [Page 13] of the client [so](#page-45-1)ftware with **SDBINST** [Page 9] (Windows NT/Windows 2000)

#### **Prerequisites**

Windows: Unpa[ck](#page-6-1) the Installation Files [Pag[e 46](#page-13-0)] Stop all SAP DB database systems (including V Server).

#### **Conventions**

Variables [Page 7], SDBINST options [Page 14]

#### **Procedure**

- 1. Log on to your computer as the *administrator*.
- 2. Start the installation by running the [SDB](#page-11-0)INST program from the command prompt [with](#page-12-0) the following options: **SDBINST.EXE -b -profile <profile> -indep\_data <independent\_data\_path> -indep\_prog <independent\_program\_path> depend <dependent\_path>** Specify the installation profile [Page 12] (<profile>) "Runti[me](#page-48-2) for SAP AS [Page 13]". The quotation marks are requ[ired](#page-44-1).

#### **Further activities**

<span id="page-42-1"></span>Check the result of your installation using the log (Logging [Page 50]).

Windows: Additional Steps [Page 45]

## **Background Upgrade with SDBINST**

<span id="page-42-2"></span>UNIX: Background Upgrade with SDBINST [Page 43] Windows: Background Upgrade with SDBINST [Page 44]

## **UNIX: Background Upgrade with SDBINST**

Background upgrade [Page 13] of the client software with **SDBINST** [Page 9] (UNIX/Linux)

### Δ

On Linux operating systems, you can use the Red Hat Package Manager (RPM) to install the SAP DB software. If an RPM installation of the SAP DB software has been performed on Linux, you c[anno](#page-45-0)t additionally carry out an SDBINST installation or SDBINST upgrade on this host.

#### **Prerequisites**

UNIX: Unpacking the Installation Files [Page 46]

#### **Conventions**

Variables [Page 7], SDBINST options [Page 14]

#### **Procedure**

- 1. Log onto your computer as the **root** user.
- 2. Start the installation by running the SDBINST program with the following options: **./SDBINST -b -profile <pro[file](#page-11-0)> -indep\_data <independent\_data\_path> -indep\_prog <independent\_program\_path>**  depend <dependent\_path> -o <owner> -g <group> Specify the installation profile  $[Page 12] (\text{profile})$  "Runtime For SAP AS  $[Page 13]$ ". The quotation marks are required.

The installation program itself decides whether it is dealing with a new installation or an upgrade.

#### **Further activities**

Check the result of your upgrade using the log (Logging [Page 50]).

<span id="page-43-0"></span>UNIX: Additional Steps [Page 45]

## **Windows: Background Upgrade with SDBINST**

Background upgrade [Page 13] of the client software with SDBINST [Page 9] (Windows NT/Windows 2000)

#### **Prerequisites**

Windows: Unpack the Installation Files [Page 46] Stop all SAP DB [d](#page-6-1)atabase systems (includin[g V](#page-13-0) Server).

#### **Conventions**

Variables [Page 7], SDBINST options [Page 14]

#### **Procedure**

- 1. Log on to your computer as the *administrator*.
- 2. Start the installation by running the SDBINST program from the command prompt with the following options: **SDBINST.EXE -b -profile <p[rofi](#page-11-0)le> -indep\_data <independent\_data\_path> -indep\_prog <independent\_program\_path> depend <dependent\_path>** Specify the installation profile [Page 12] (<profile>) "Runtime for SAP AS [Page 13]". The quotation marks are required.

The installation program itself decides whether it is dealing with a new installation or an upgrade.

#### **Further activities**

Check the result of your upgrade using the log (Logging [Page 50]).

<span id="page-43-1"></span>Windows: Additional Steps [Page 45]

## <span id="page-44-0"></span>**THE Additional Steps**

UNIX: Additional Steps [Page 45] Windows: Additional Steps [Page 45]

## **WINIX: Additional Steps**

Once you have installed or upgraded your software successfully, you may have to perform some of the following steps to complete the installation/upgrade.

#### **Conventions**

Variables [Page 7]

#### **Procedure**

- The required  $sq16$  and  $sq130$  services are entered in the /etc/services file if they do not already exist. If these services are managed centrally on your network (NIS), they must be entered here.
- If the owner or group you have specified does not exist, you can create them locally. If the owner and group cannot be created, or if they are to be administered on the network, you will have to create them manually.
- <span id="page-44-1"></span>Add the path <independent\_program\_path>/bin to the PATH environment variables. Enter the following commands: **PATH=<independent\_program\_path>/bin:\$PATH export PATH**

## <span id="page-44-2"></span> **Windows: Additional Step[s](#page-14-0)**

Stop and restart your Windows NT/Windows 2000 system, so that all changes take effect.

## **Update of a Database Instance: SAP DB 7.4**

The Update of an Existing Database Instance [Page 15] with SDBUPD [Page 9] can be performed interactively or in the background for the Windows NT/Windows 2000 and UNIX/Linux operating systems.

The update strategy [Page 1[5\] th](#page-46-0)at is followed, depends on the database instance type (SAP DB OLTP [Extern] or liveCache [Extern] [for](#page-47-1) SAP APO) and the version of the SAP DB software before and after the update. The prerequisites for the individual update strategies must also be fulfilled.

#### **Procedur[e](#page-48-2)**

- 1. Unpacking the Installation Files [Page 45]
- <span id="page-44-3"></span>2. Starting SDBUPD [Page 47]
- 3. Selection of Update Strategy [Page 48]

#### **Additional Information**

Logging [Page 50]

# <span id="page-45-0"></span>**THE Unpacking the Installation Files**

UNIX: Unpacking the Installation Files [Page 46] Windows: Unpacking the Installation Files [Page 46]

# **UNIX: Unpacking the Installation Files**

Unpacking the Installation Files (UNIX/Linux)

#### **Conventions**

Variables [Page 7], Operating System Versions [Page 8]

#### **Procedure**

- 9. Log onto your computer.
- 10. Select the software package (<software\_package\_name>) appropriate for your operating system architecture and database instance type: Database instance type **SAP DB OLTP [Extern]**: **sapdb-server-<os>-<32|64bit>-<arch>-<version>.tgz** Database instance type liveCache [Extern] (SAP APO): **sapdb-apo310\_livecache-<os>-<32|64bit>-<arch>-<version>.tgz** or **sapdb-apo30a\_livecache-<os>-<32|64bit>-<arch>-<version>.tgz**
- 11. Copy the software package to a local directory of your choice.
- 12. Unpack the software. Use the gnu tar or tar program to do so. Unpack using gnu tar: Enter the following command: **tar -xpvzf <software\_packa[ge\\_](#page-8-1)name>** Unpack with tar: Enter the following command: **gzip -dc <software\_package\_name> | tar -xvpf -**

#### **Result**

The following installation files are unpacked to the local directory:

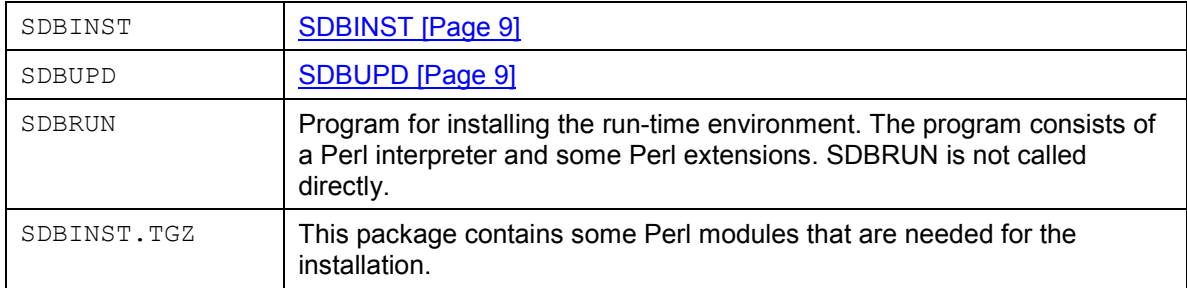

<span id="page-45-1"></span>A number of software packages [Page 9] are also unpacked to the local directory.

# **Windows: Unpacking the Installation Files**

Unpacking the Installation Files (Windows NT/Windows 2000)

#### **Conventions**

Variables [Page 7], Operating System Versions [Page 8]

#### **Procedure**

- 7. Log onto your computer.
- 8. Select the software package that is appropriate for your operating system architecture and your database instance type: Database instance type SAP DB OL[TP](#page-8-1) [Extern]: **sapdb-server-<os>-<32|64bi[t>](#page-8-2)-<arch>-<version>.tgz** Database instance type <u>liveCache [Extern]</u> (SAP-System APO): **sapdb-apo310\_livecache-<os>-<32|64bit>-<arch>-<version>.tgz** or **sapdb-apo30a\_livecache-<os>-<32|64bit>-<arch>-<version>.tgz**
- 9. Use Winzip to unpack the software package to a local directory of your choice.

#### **Result**

The following installation files are unpacked to the local directory:

<span id="page-46-0"></span>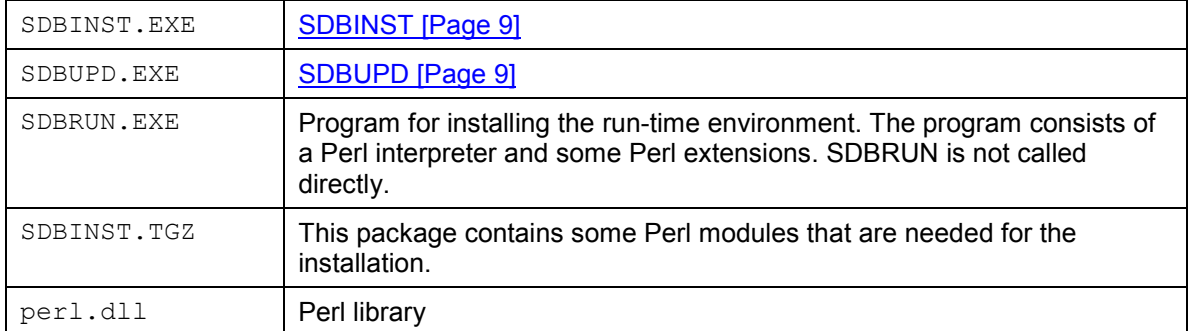

A num[ber](#page-45-0) of software packages [Page 9] are also unpacked to t[he lo](#page-45-1)cal directory.

## **Starting SDBUPD**

To perform an update of a database instance [Page 45], you must start the installation file SDBUPD [Page 9].

#### **Prerequisites**

You have unpacked the required installation files (UNIX: Unpacking the Installation Files [Page 46] bzw. Windows: Unpacking the Installation Files [Page 46]).

The prerequisites listed in Update o[f an](#page-47-1) Existing Database Instance [Page 15] have been fulfilled.

#### <span id="page-46-1"></span>**Procedure**

You can started SDBUPD interactively or in the background.

- Interactive Update of a Database [Inst](#page-46-0)ance [Page 47]
- Update of [a Da](#page-14-0)tabase Instance in the Background [Page 48]

#### **Result**

Selection of Update Strategy [Page 48]

# *Update of a Database Instance*

An option for starting SDBUPD [Page 47] to perform an update of an existing database instance [Page 15], is the interactive procedure.

#### **Procedure**

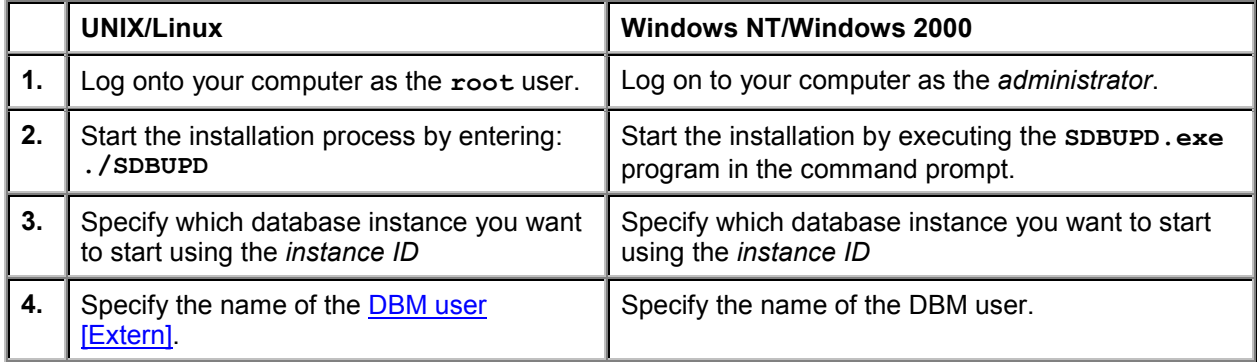

# <span id="page-47-0"></span> **Update of a Database Instance in the Background**

An option for starting SDBUPD [Page 47] to perform an update of an existing database instance [Page 15], is to start it in the background.

#### **Conventions**

Variables [Page 7], SDBUPD options [Page 20]

#### **Procedure**

<span id="page-47-1"></span>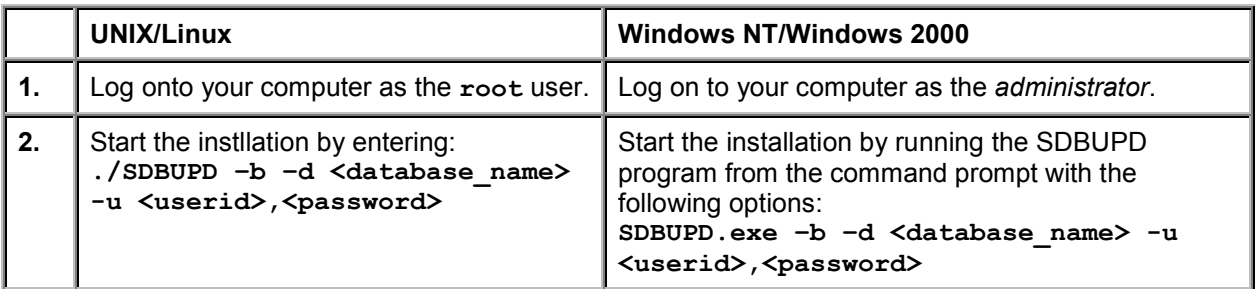

## **品** Selection of Upgrade Strategy

If you perform an update of a database instance [Page 45], the update strategy [Page 15] is determined by **SDBUPD** [Page 9].

#### **Prerequisites**

Starting SDBUPD [Page 47]

#### **Process Flow**

- 1. SDBUPD determines the database instance type. Currently, it is only possible to perform an update with SDBUPD for the database instance types SAP DB OLTP [Extern] and liveCache [Extern] (for SAP APO).
- 2. SDBUPD determines the SAP DB software versions (and, if [appr](#page-48-0)opriate, the APO release) of the existing database instance and the softw[are](#page-48-1) package to be installed.

#### <span id="page-48-2"></span>**Result**

<span id="page-48-0"></span>With these specifications, SDBUPD can decide, whether an update of the database instance is possible, and which update strategy is to be used.

Overviews of which update strategy is used in which circumstances:

- Update Strategy for SAP DB OLTP Database Instance [Page 49]
- Update Strategy for liveCache Database I[nsta](#page-47-1)nce [Page 49]

### **Update Strategy for SAP DB OLTP Database Instance**

For the selection of the update strategy [Page 48], SDBUPD [Page 9] determines the SAP DB software version of the existing database instance (start version), and the SAP DB software version of the software package to be installed (target version).

#### **Prerequisites**

<span id="page-48-3"></span>You are updating a SAP DB OLTP [Extern] data[bas](#page-15-0)e instance.

#### **SAP DB Software Versions**

The following table shows which update strate[gy](#page-16-0) [is](#page-15-0) selected for which start and target versions of the SAP DB software.

<span id="page-48-1"></span>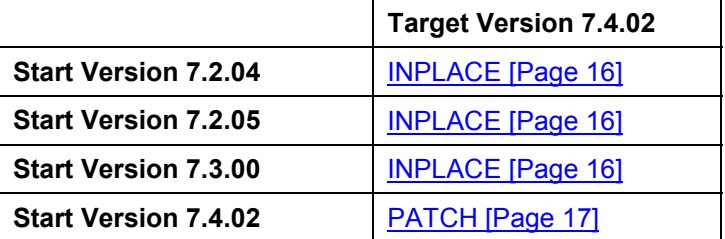

### **Update Strategy for liveCache Database Instances**

For the selection of the update strategy [Page 48], SDBUPD [Page 9] determines the SAP DB software version of the existing database instance and of the SAP APO release (start version), and the SAP DB software version of the software package and SAP APO release to be installed (target version).

#### **Prerequisites**

You are updating a liveCache [Extern] dat[aba](#page-17-0)se instance for SAP APO.

### **SAP DB Software Versions**

The following table shows which update strategy is selected for which start [an](#page-18-0)d target versions.

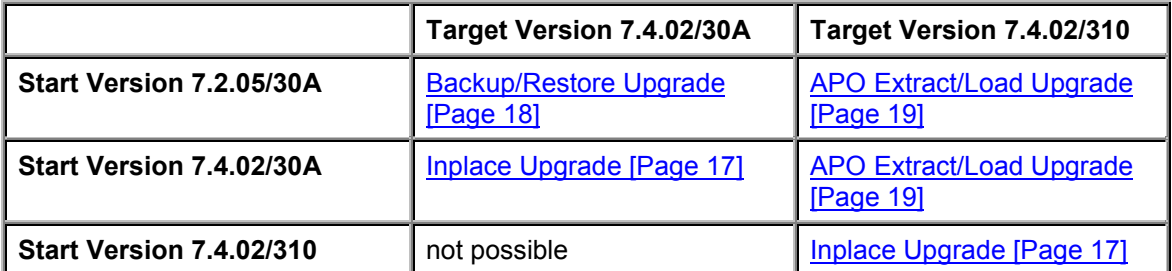

## **Logging**

All steps of an installation or upgrade with SDBINST [Page 9] or an update with SDBUPD [Page 9] are stored in the log file **SAPDBSoftware\_install-<date>-<time>.log**:

#### **Conventions**

Variables [Page 7]

#### **Log File**

- UNIX/Linux: **<independent\_data\_path>/wrk/SAPDBSoftware\_install- <date>-<time>.log**
- Windows NT/Windows 2000: **<independent\_data\_path>\wrk\SAPDBSoftware\_install-<date>- <time>.log**

If the <independent data path> directory is not known when the system crashes, the log will be created in the current directory.

# **Unins[t](#page-6-1)alling the SAP DB Software**

You can uninstall the SAP DB software using the SDBUNINST program with the specification of the appropriate SDBUNINST options [Page 51].

#### **Prerequisites**

Stop all SAP DB database systems (including VServer).

#### **Conventions**

Variables [Page 7]

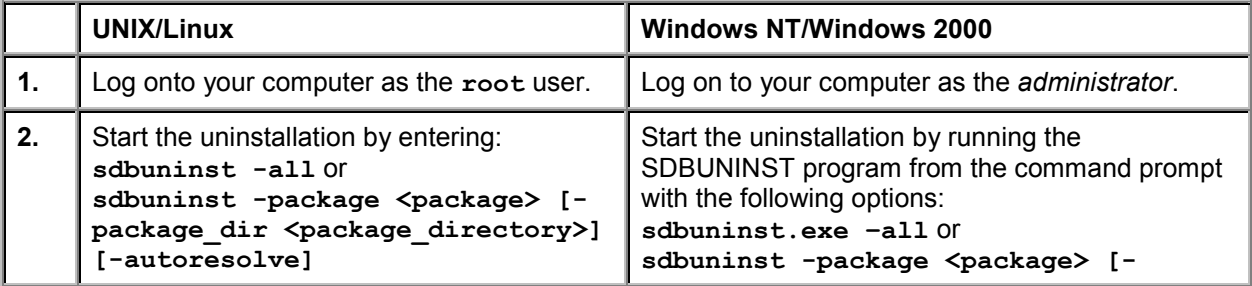

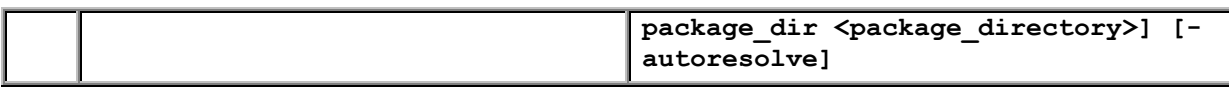

#### **Result**

- If you specified  $-\text{all}$ , all existing software packages [Page 9] are uninstalled.
- If you specify -package <package> [-package dir <package directory>] [autoresolve], the specified software packages are uninstalled. The dependencies between the software packages are always considered. If you want to uninstall a software package that is still required by another software package, the uninstall terminates with the following message: cannot delete package \"<package>\" (<package\_directory>) - other package (s) are dependent To avoid this error, you can specify the option-autoresolve. This means that the software packages that are dependent on the specified software package are also uninstalled. If there are multiple identical software packages, specify the option  $-packaq$ e dir to specify the desired software package uniquely. You can determine the directory of a software package (<package\_directory>) using the option  $-1$ |-list.

<span id="page-50-0"></span>If a software package is not uniquely specified, a list of the software packages with the same name is displayed. Then enter the desired package ID.

 If you do not specify any of the options listed above, the uninstall is terminated with the following error: no package selected

### **SDB[UN](#page-6-1)INST Options**

To be able to carry out an *uninstallation of the SAP DB software* [Page 50] with SDBUNINST, you must enter options.

To display a list of these options, enter the following SDBUNINST command: **SDBUNINST –h**

#### **Conventions**

Variables [Page 7]

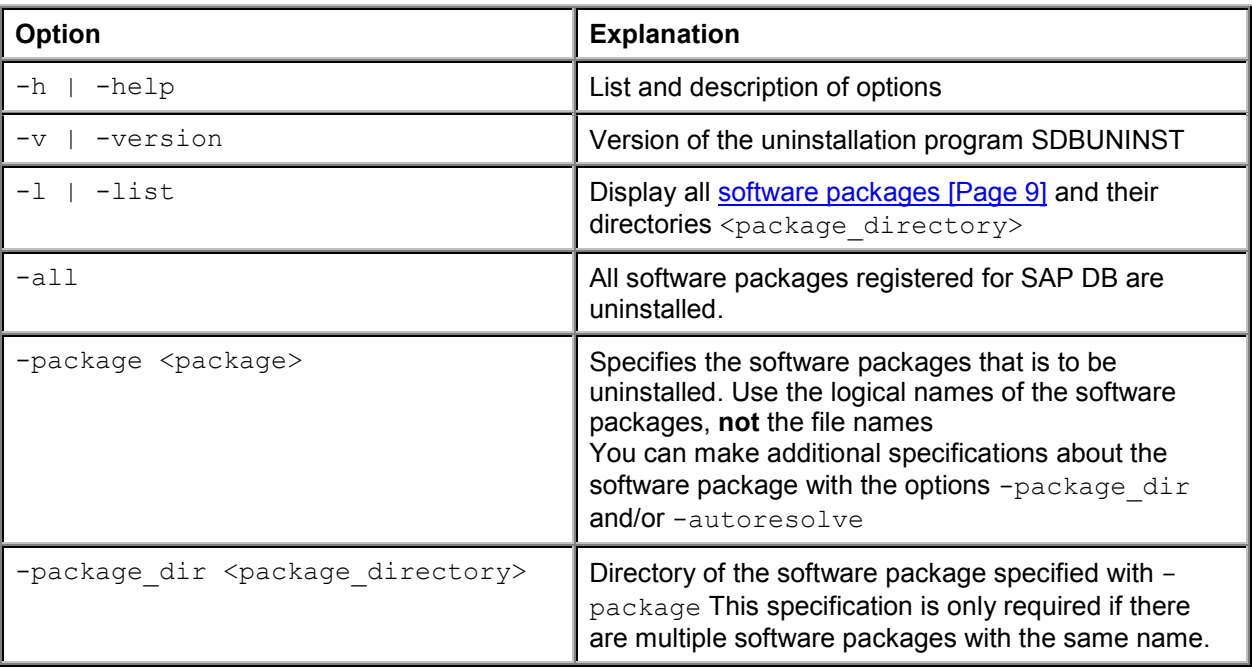

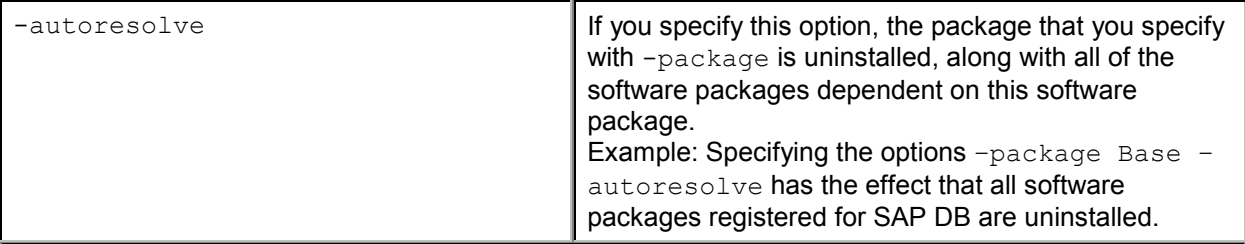